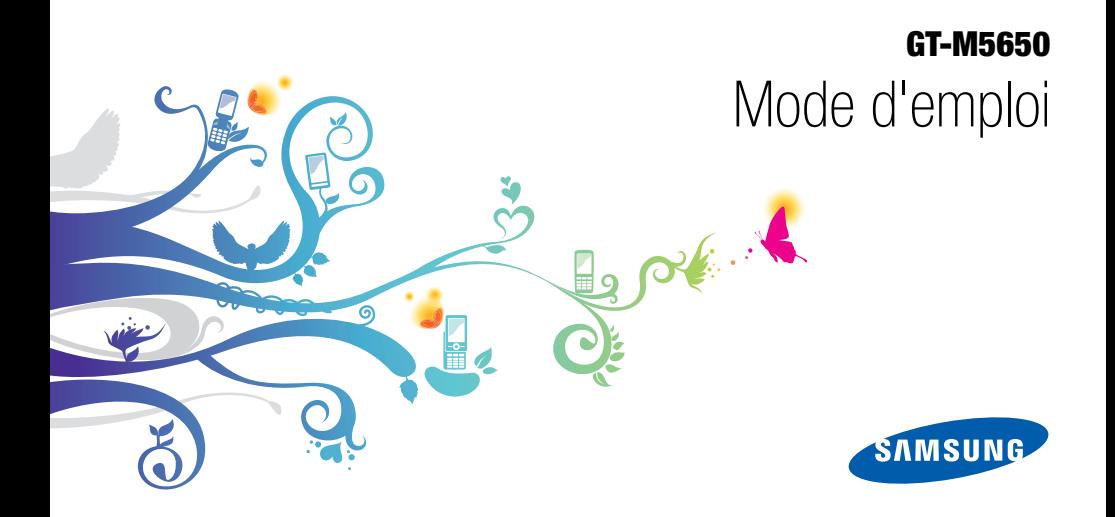

# Utilisation de cemode d'emploi

Ce mode d'emploi a été spécialement conçu pour vous guider dans l'utilisation de votre appareil. Pour une prise en main rapide, consultez les sections « [Présentation de votre téléphone](#page-16-0) », « [Préparation du téléphone](#page-21-0) » et « [Fonctions de base](#page-26-0) ».

ii

# Icônes

Familiarisez-vous d'abord avec les icônes utilisées dans ce mode d'emploi :

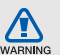

Avertissement—situations susceptibles de vous blesser ou de blesser d'autres personnes

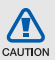

Attention—situations susceptibles d'endommager votre appareil ou d'autres appareils

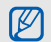

 $\blacktriangleright$ 

Remarque—remarques, conseils d'utilisation ou informations complémentaires

 Référence—pages contenant plus d'informations. Exemple :  $\triangleright$  p. 12 (reportez-vous à la page 12)

- $\rightarrow$  Suivi de—pour modifier l'ordre des options ou des menus, vous devez exécuter une action. Exemple : En mode Menu, sélectionnez **Messages → Créer** (signifie que vous devez d'abord sélectionnez Messages, puis sur Créer)
	- Crochets-touches du téléphone. Exemple :  $\lceil \frac{1}{2} \rceil$  (représente la touche Marche/arrêt / Sortie de menu)

# Copyright

Les droits sur toutes les technologies et produits inclus dans cet appareil sont la propriété de leurs détenteurs respectifs.

- Bluetooth<sup>®</sup> est une marque déposée de Bluetooth SIG, Inc. dans le monde entier—Bluetooth QD ID: B015971.
- Java™ est une marque de Sun Microsystems, Inc.
- Windows Media Player® est une marque déposée de Microsoft Corporation.
- $SE'$  et  $SE'$  sont des marques de SRS Labs, Inc. Les technologies CS Headphone et WOW HD sont fournies sous licence de SRS Labs, Inc.
- $\bullet\,$  Wi-Fi $^\circledR$ , le logo Wi-Fi CERTIFIED et le logo Wi-Fi sont des marques déposées de Wi-Fi Alliance.

# **CE01680**

# Table des matières

#### Informations relatives à la sécurité et à [l'utilisation ........................................................1](#page-6-0) [Mises en garde ...................................................](#page-6-1) 1 [Consignes de sécurité ........................................](#page-9-0) 4 [Consignes d'utilisation importantes ....................](#page-11-0) 6

### [Présentation de votre téléphone ...................11](#page-16-1)

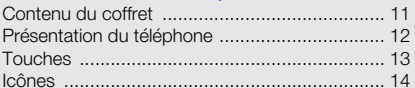

#### [Préparation du téléphone ..............................16](#page-21-1)

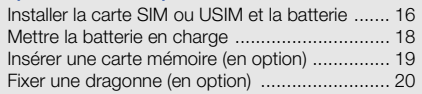

# Table des matières Table des matières

## [Fonctions de base .........................................21](#page-26-1)

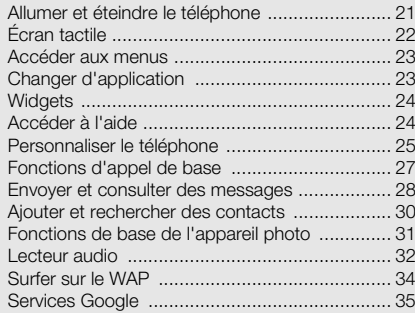

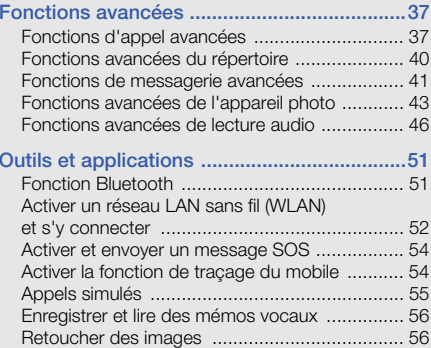

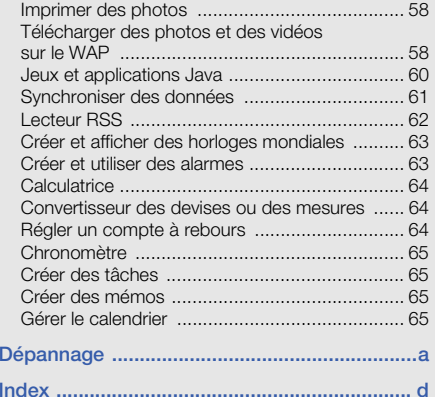

# <span id="page-6-0"></span>Informationsrelatives à lasécurité et à l'utilisation

 Conformez-vous toujours aux mises en garde suivantes afin de prévenir toute situation dangereuse ou illégale et de garantir des performances optimales.

<span id="page-6-1"></span>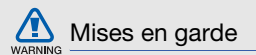

## Ne laissez pas le téléphone à la portée des enfants en bas âge et des animaux domestiques

Conservez le téléphone, ses pièces détachées et ses accessoires hors de portée des enfants en bas âge et des animaux. L'ingestion de petites pièces peut provoquer un étouffement ou des blessures graves.

## Installez le téléphone et ses accessoires avec précaution

Veillez à la bonne fixation de votre téléphone portable et de ses accessoires dans votre véhicule. Évitez de poser votre téléphone ou l'un de ses accessoires à proximité de la zone d'ouverture des airbags. Si l'équipement téléphonique n'est pas installé correctement, le déclenchement de l'airbag pourrait provoquer des blessures graves.

## Utilisez les batteries et les chargeurs avec bon sens et éliminez-les selon la réglementation en vigueur

- Utilisez uniquement des batteries homologuées par Samsung et des chargeurs spécifiquement concus pour votre téléphone. L'utilisation de batteries et de chargeurs non compatibles peut provoquer des blessures graves ou endommager votre téléphone.
- Ne jetez jamais les batteries ou le téléphone au feu. Suivez la réglementation en vigueur concernant l'élimination des batteries et des téléphones usagés.
- Ne posez jamais les batteries ou le téléphone dans ou sur un appareil chauffant, tel qu'un four à micro-ondes, une cuisinière ou un radiateur. En cas de surchauffe, les batteries risquent d'exploser.
- N'écrasez et ne percez jamais la batterie. Évitez d'exposer la batterie à une pression externe élevée qui risquerait d'entraîner un court-circuit interne et une surchauffe.

## Évitez les interférences avec les stimulateurs cardiaques

Conformément aux directives des fabricants et du Wireless Technology Research, programme américain de recherche sur les technologies de téléphonie mobile, maintenez une distance minimale de 15 cm (6 pouces) entre votre téléphone et le stimulateur cardiaque pour éviter toute interférence. Il est fortement conseillé, lors d'un appel, de positionner le téléphone sur le côté opposé à l'implant. Si vous pensez que votre téléphone vient perturber le fonctionnement d'un stimulateur cardiaque ou d'un appareil médical, éteignez-le immédiatement et contactez le fabricant du stimulateur ou de l'appareil médical.

2

## Éteignez le téléphone dans les zones potentiellement explosives

N'utilisez pas votre téléphone dans une station service ou à proximité de produits combustibles ou chimiques. Éteignez le téléphone dans les lieux où son utilisation est interdite. Votre téléphone peut provoquer une explosion ou un incendie dans ou près des lieux de stockage ou de transfert de produits chimiques ou combustibles ou dans les zones de dynamitage. Ne transportez et ne stockez jamais de liquides inflammables, de gaz ou de matériaux explosifs dans le même habitacle que le téléphone, ses composants ou ses accessoires.

## Réduisez les risques de lésions engendrées par des gestes répétitifs

Lorsque vous envoyez des messages ou jouez à des jeux, tenez votre téléphone d'une main détendue. Appuyez légèrement sur les touches, utilisez les fonctions spéciales destinées à réduire le nombre de touches sur lesquelles vous devez appuyer (par exemple, les modèles et la saisie intuitive) et pensez à faire des pauses fréquentes.

### N'utilisez pas le téléphone si son écran est brisé ou fissuré

Le verre ou l'acrylique brisé risque de vous blesser à la main ou au visage. Faites remplacer l'écran auprès d'un centre de service après-vente Samsung. La garantie du fabricant ne couvre pas les dommages résultant d'une utilisation non conforme.

<span id="page-9-0"></span>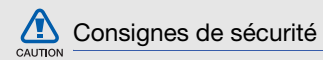

## N'utilisez pas votre téléphone en conduisant

La conduite nécessite une attention totale et permanente afin de réduire au maximum le risque d'accident. L'utilisation d'un appareil mobile est source de distraction, ce qui peut conduire à un accident. Vous devez respecter la législation et les réglementations locales en vigueur relatives aux restrictions d'utilisation des appareils sans fil au volant.

## Observez toutes les mises en garde et les consignes de sécurité

Respectez la réglementation interdisant l'utilisation des téléphones portables dans certains lieux.

## Utilisez uniquement des accessoires homologués par Samsung

L'utilisation d'accessoires non compatibles peut endommager le téléphone ou provoquer des blessures.

## Éteignez votre téléphone à proximité de tout appareil médical

Votre téléphone peut provoquer des interférences avec les équipements médicaux utilisés dans les hôpitaux et les centres de soin. Observez la réglementation en vigueur ainsi que les consignes et mises en garde affichées par le personnel médical.

## Éteignez le téléphone ou désactivez les fonctions radio lorsque vous voyagez en avion

Les téléphones portables peuvent engendrer des interférences avec les équipements aéronautiques. Conformez-vous aux réglementations en vigueur et éteignez votre téléphone ou passez en mode hors-ligne qui vous permettra de désactiver les fonctions radio (GSM + Bluetooth) de votre téléphone.

### Protégez les batteries et les chargeurs

- Évitez d'exposer les batteries à des températures extrêmes (inférieures à 0° C/32° F ou supérieures à 45° C/113° F). Les températures très faibles ou très élevées peuvent affecter la capacité de charge et la durée de vie des batteries.
- Évitez tout contact entre les batteries et des objets métalliques, cela risquerait de provoquer un courtcircuit entre les bornes + et - et endommager les batteries de manière temporaire ou permanente.
- N'utilisez jamais de batterie ou de chargeur endommagé.

### Manipulez votre téléphone avec soin

- Ne démontez pas votre téléphone, vous pourriez vous exposer à une décharge électrique.
- Évitez tout contact avec des liquides qui risqueraient d'endommager sérieusement votre téléphone. Si tel est le cas, l'étiquette signalant une infiltration d'eau à l'intérieur du téléphone change de couleur. N'utilisez pas le téléphone avec les mains mouillées. L'eau peut endommager votre téléphone et entraîner l'annulation de la garantie du fabricant.
- Ne stockez pas votre téléphone dans un endroit poussiéreux ou sale. Ses composants mobiles risquent de se détériorer.
- Votre téléphone est un appareil électronique complexe. Protégez-le de tout choc afin d'éviter de graves dégâts.
- Peindre le téléphone risque de bloquer ses pièces mobiles et de perturber son fonctionnement.
- • Evitez d'utiliser le flash photo du téléphone ou le témoin lumineux trop près des yeux des enfants ou des animaux.
- • Les appareils générant un champ magnétique peuvent perturber le fonctionnement de votre téléphone. N'utilisez pas d'étui ni d'accessoires dotés de fermetures aimantées et évitez toute exposition prolongée de votre téléphone à des champs magnétiques.

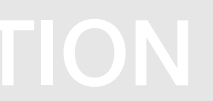

## Évitez les interférences avec d'autres appareils électroniques

Les signaux de radiofréquence émis par votre téléphone peuvent perturber le fonctionnement des systèmes électroniques mal installés ou insuffisamment protégés, notamment les stimulateurs cardiaques, les prothèses auditives, les équipements médicaux, électroniques domestiques et automobiles. Contactez les fabricants de ces appareils électroniques pour résoudre les éventuels problèmes d'interférences.

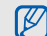

# <span id="page-11-0"></span>Consignes d'utilisation importantes

## Utilisez votre téléphone normalement

Évitez tout contact avec l'antenne interne de votre téléphone.

## Toute réparation doit être réalisée par un technicien agréé

Un technicien non agréé pourrait endommager votre téléphone ce qui entraînerait, de ce fait, l'annulation de la garantie.

## Préservez la durée de vie des batteries et du chargeur

- Ne laissez pas la batterie en charge pendant plus d'une semaine, car une surcharge risque de raccourcir sa durée de vie.
- Lorsqu'elle n'est pas utilisée pendant une période prolongée, une batterie pleine se décharge progressivement.
- Lorsque le chargeur n'est pas utilisé, ne le laissez pas branché à une prise de courant.
- Utilisez la batterie pour votre téléphone uniquement.

#### Manipulez les cartes SIM et les cartes mémoire avec précaution

- Ne retirez pas une carte lorsque le téléphone est en cours d'enregistrement ou de lecture, car vous risqueriez de perdre des données et/ou d'endommager la carte ou le téléphone.
- Protégez les cartes contre les chocs violents, les décharges électrostatiques et les nuisances électriques émanant d'autres appareils.
- Une trop grande fréquence des opérations d'effacement et d'écriture réduit la durée de vie de la carte mémoire.
- Ne touchez pas la puce avec vos doigts ou avec des objets métalliques. Si la carte est sale, nettoyez-la avec un chiffon doux.

### Garantir l'accès aux services d'urgence

Dans certains lieux et dans certaines circonstances, il peut être impossible de joindre les numéros d'urgence avec votre téléphone. Avant de vous rendre dans des régions isolées ou non couvertes, prévoyez un autre moyen pour contacter les services d'urgence.

### Informations sur la certification DAS

Votre téléphone a été conçu pour ne pas dépasser les limites d'exposition aux radiofréquences (RF) recommandées par le Conseil de l'Union européenne. Ces normes empêchent la vente d'appareils mobiles qui dépassent le niveau d'exposition maximal (également connu sous le nom de DAS ou Débit d'absorption spécifique) de 2,0 watts par kilogramme.

Au cours des essais, la valeur DAS maximale enregistrée pour ce modèle était de 0,746 watt par kilogramme. Au cours d'une utilisation normale, la valeur DAS réelle sera généralement beaucoup plus faible, car le téléphone <sup>n</sup>'émet que l'énergie RF nécessaire à la transmission du signal vers la station de base la plus proche.

Informations relatives à la sécurité et à l'utilisation Informations relatives à la sécurité et à l'utilisation Le téléphone minimise ainsi votre exposition globale à l'énergie RF en émettant automatiquement à des niveaux plus faibles dès que cela est possible.

Cependant, par mesure de précaution, quelques dispositions simples peuvent contribuer à diminuer le niveau d'exposition aux radiofréquences. Ainsi, afin de réduire au maximum la puissance d'émission de votre téléphone, veillez à l'utiliser dans des conditions de réception optimales, l'indicateur de puissance du signal affiché à l'écran comportant alors un nombre suffisant de barres. En général, plus vous êtes proche d'un relais, moins la puissance utilisée par le téléphone est élevée. Par ailleurs, il est également recommandé d'utiliser autant que possible un kit piéton. Cependant, on veillera dans ce cas à éloigner le téléphone du ventre des femmes enceintes et du bas ventre des enfants et des adolescents.

La Déclaration de conformité de ce mode d'emploi atteste de la conformité de votre téléphone avec la directive européenne R&TTE sur les équipements terminaux de télécommunications et les équipements radio. Pour plus d'informations sur le DAS et les normes européennes correspondantes, consultez le site Web de Samsung mobile.

## Les bons gestes de mise au rebut de ce produit

(Déchets d'équipements électriques et électroniques)

(Applicable dans les pays de l'Union Européenne et dans d'autres pays européens pratiquant le tri sélectif)

Ce symbole sur le produit, ses accessoires ou sa documentation indique que ni le produit, ni ses accessoires électroniques usagés

(chargeur, casque audio, câble USB, etc.) ne peuvent être jetés avec les autres déchets ménagers. La mise au rebut incontrôlée des déchets présentant des risques environnementaux et de santé publique, veuillez séparer vos produits et accessoires usagés des autres déchets. Vous favoriserez ainsi le recyclage de la matière qui les compose dans le cadre d'un développement durable.

Les particuliers sont invités à contacter le magasin leur ayant vendu le produit ou à se renseigner auprès des autorités locales pour connaître les procédures et les points de collecte de ces produits en vue de leur recyclage.

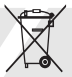

Les entreprises et professionnels sont invités à contacter leurs fournisseurs et à consulter les conditions de leur contrat de vente. Ce produit et ses accessoires ne peuvent être jetés avec les autres déchets professionnels et commerciaux.

#### Elimination des batteries de ce produit

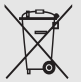

(Applicable aux pays de l'Union européenne et aux autres pays européens dans lesquels des systèmes de collecte sélective sont mis en place)

Le symbole sur la batterie, le manuel ou l'emballage indique que les batteries de ce produit ne doivent pas être éliminées en fin de vie avec les autres déchets ménagers. L'indication éventuelle des symboles chimiques Hg, Cd ou Pb signifie que la batterie contient des quantités de mercure, de cadmium ou de plomb supérieures aux niveaux de référence stipulés dans la directive CE 2006/66. Si les batteries ne sont pas correctement éliminées, ces substances peuvent porter préjudice à la santé humaine ou à l'environnement.

Afin de protéger les ressources naturelles et d'encourager la réutilisation du matériel, veillez à séparer les batteries des autres types de déchets et à les recycler via votre système local de collecte gratuite des batteries.

## Limitation de responsabilité

L'ensemble des contenus et services accessibles par l'intermédiaire de cet appareil appartiennent à des tiers et sont protégés par les lois sur le droit d'auteur, les brevets, les marques et/ou d'autres lois sur la propriété intellectuelle. Ces contenus et services sont fournis uniquement pour votre usage personnel et non pour une utilisation commerciale. Vous ne pouvez pas utiliser ces contenus ou services d'une manière qui n'a pas été autorisée par le propriétaire des contenus ou le fournisseur des services. Sans que cela ne limite ce qui précède, sauf autorisation expresse du propriétaire de contenus ou du fournisseur de services concerné, il vous est interdit de modifier, de copier, de republier, de transférer, de diffuser, de transmettre, de traduire, de vendre, d'exploiter ou de distribuer d'une quelconque manière et sur quelque support que ce soit des contenus ou des services affichés par l'intermédiaire de cet appareil, ou d'en créer des dérivés.

« LES CONTENUS ET SERVICES DE TIERS SONT FOURNIS « EN L'ÉTAT ». DANS TOUTE LA MESURE PERMISE PAR LA LOI LOCALE, SAMSUNG NE GARANTIT PAS LES CONTENUS OU LES SERVICES AINSI FOURNIS. EXPRESSÉMENT OU IMPLICITEMENT, À QUELQUE FIN QUE CE SOIT. SAMSUNG EXCLUT EXPRESSÉMENT TOUTE GARANTIE IMPLICITE, Y COMPRIS, SANS QUE CELA SOIT LIMITATIF, LES GARANTIES DE QUALITÉ MARCHANDE ET D'ADÉQUATION À UN USAGE PARTICULIER. SAMSUNG NE GARANTIT PAS L'EXACTITUDE, LA VALIDITÉ, L'ACTUALITÉ, LA LÉGALITÉ OU L'EXHAUSTIVITÉ DES CONTENUS OU DES SERVICES FOURNIS PAR L'INTERMÉDIAIRE DE CET APPAREIL, ET SAMSUNG NE SERA RESPONSABLE EN AUCUN CAS, Y COMPRIS EN CAS DE NÉGLIGENCE, QUE CE SOIT AU TITRE DE LA RESPONSABILITÉ CONTRACTUELLE OU DÉLICTUELLE, DES DOMMAGES DIRECTS, INDIRECTS, ACCESSOIRES, SPÉCIAUX OU CONSÉCUTIFS, DES HONORAIRES D'AVOCAT, DES FRAIS OU DE TOUT AUTRE DOMMAGE DÉCOULANT DE L'UTILISATION DE TOUT CONTENU OU SERVICE PAR VOUS-MÊME OU PAR UN TIERS (OU DE TOUTE INFORMATION FIGURANT DANS LEDIT CONTENU OU SERVICE), MÊME SI SAMSUNG A

ÉTÉ INFORMÉ DE L'ÉVENTUALITÉ DE TELS DOMMAGES. DANS LA MESURE OÙ CERTAINS PAYS N'AUTORISENT PAS L'EXCLUSION DES GARANTIES IMPLICITES OU LA LIMITATION DES DROITS LÉGAUX DU CONSOMMATEUR, IL EST POSSIBLE QUE CES EXCLUSIONS ET LIMITATIONS NE VOUS SOIENT PAS APPLICABLES ».

Les services tiers peuvent être suspendus ou interrompus à tout moment, et Samsung ne garantit pas qu'un contenu ou un service restera disponible pendant une certaine période. Les contenus et les services sont transmis par des tiers au moyen de réseaux et d'équipements de transmission qui échappent au contrôle de Samsung. Sans que cela ne limite le caractère général du présent avis, Samsung décline expressément toute responsabilité en cas d'interruption ou de suspension de tout contenu ou service fourni par l'intermédiaire de cet appareil.

Samsung n'est pas responsable du service client lié aux contenus et aux services. Toute question ou demande de service portant sur les contenus ou les services doit être adressée directement aux fournisseurs de contenus et de services concernés.

# <span id="page-16-1"></span><span id="page-16-0"></span>Présentation devotre téléphone

Cette section décrit les touches et les symboles de votre téléphone portable, ainsi que son utilisation de base.

# <span id="page-16-2"></span>Contenu du coffret

Sortez le téléphone de son coffret et vérifiez que tous les éléments suivants sont présents :

- Téléphone
- Batterie
- Chargeur
- Mode d'emploi
- Les éléments fournis avec votre téléphone M peuvent varier en fonction des logiciels et accessoires disponibles dans votre région ou proposés par votre opérateur. Vous pouvez acquérir d'autres accessoires auprès de votre revendeur Samsung.
	- Les accessoires fournis sont spécialement conçus pour votre téléphone.

# <span id="page-17-0"></span>Présentation du téléphone

Présentation des touches et fonctions de la face avant de votre téléphone :

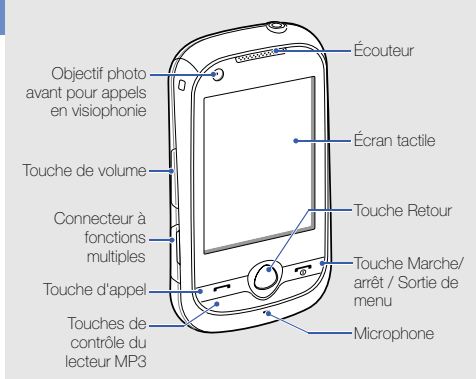

Présentation des touches et fonctions de la face arrière de votre téléphone :

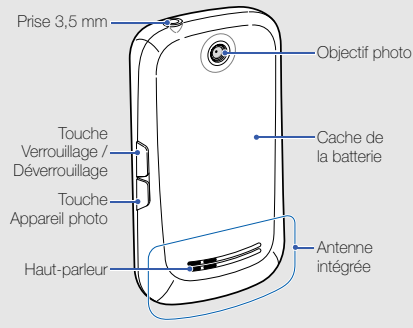

Vous pouvez verrouiller l'écran tactile et les touches pour empêcher toute utilisation malencontreuse du téléphone. Pour verrouiller l'écran et les touches, appuyez sur [8]. Pour déverrouiller, maintenez la touche [ $\bigoplus$ ] ou l'icône de verrou affichée à l'écran enfoncée.

# <span id="page-18-0"></span>Touches

e e

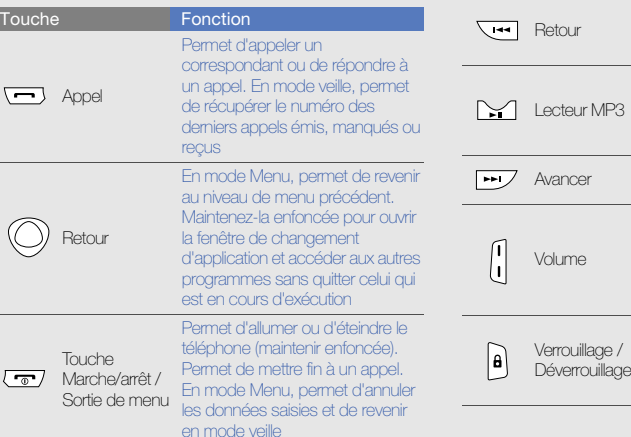

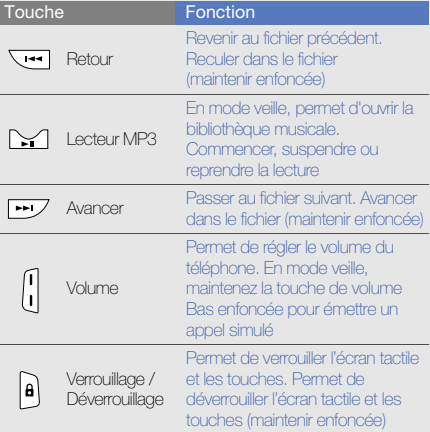

<span id="page-19-0"></span>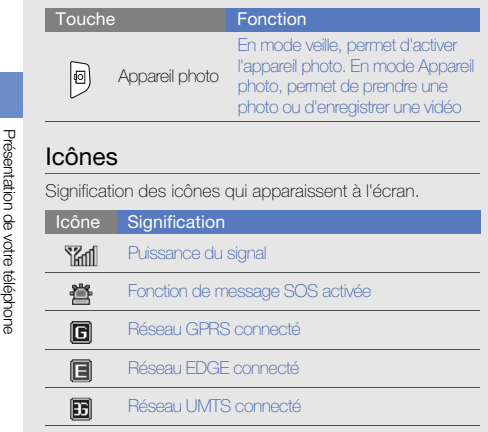

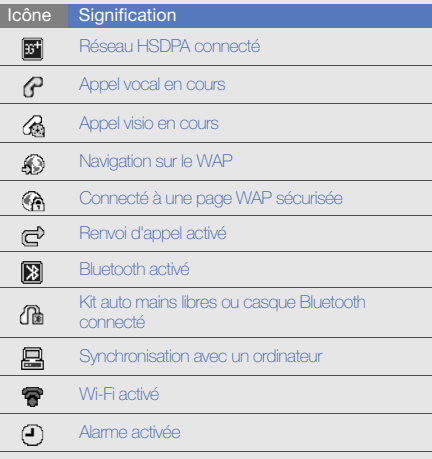

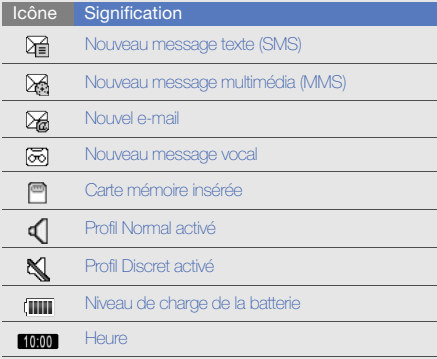

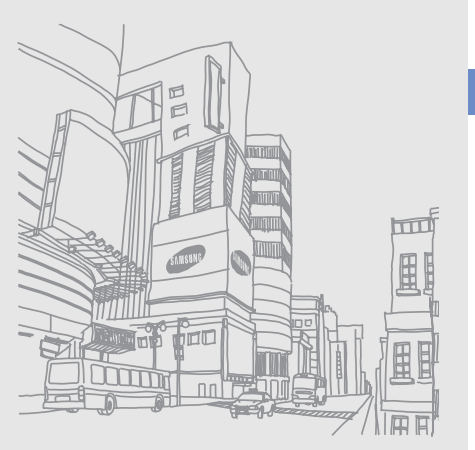

Présentation de votre téléphone Présentation de votre téléphone

# <span id="page-21-1"></span><span id="page-21-0"></span>Préparation du téléphone

Cette section décrit comment préparer votre téléphone mobile pour sa première utilisation.

# <span id="page-21-2"></span>Installer la carte SIM ou USIM et la batterie

Lorsque vous vous abonnez à un service de téléphonie mobile, une carte SIM (Subscriber Identity Module) vous est remise. Elle permet de vous identifier et contient tous les détails de votre abonnement (code PIN, services disponibles en option, etc.). Pour bénéficier des services UMTS ou HSDPA, vous devez disposer d'une carte USIM (Universal Subscriber Identity Module).

Pour installer la carte SIM ou USIM et la batterie :

1. Retirez le cache de la batterie.

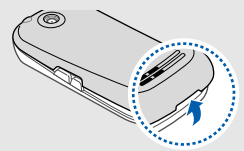

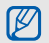

Si le téléphone est allumé, maintenez la touche l enfoncée pour éteindre l'appareil.

2. Insérez la carte SIM ou USIM.  $\sim$  3. Installez la batterie.

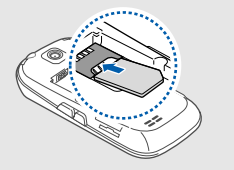

- M
- Installez la carte SIM ou USIM en orientant la puce vers le bas.
- Lorsque le téléphone ne contient pas de carte SIM ou USIM, il est néanmoins possible d'utiliser des services qui ne nécessitent pas de connexion radio (GSM + Bluetooth), ainsi que certains menus.

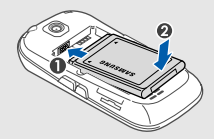

4. Remettez le cache de la batterie en place.

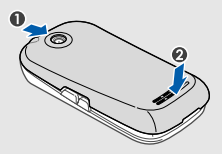

# <span id="page-23-0"></span>Mettre la batterie en charge

Vous devez charger la batterie avant d'utiliser le téléphone pour la première fois.

- 1. Ouvrez le cache du connecteur à fonctions multiples, sur le côté du téléphone.
- 2. Branchez la fiche du chargeur sur le connecteur à fonctions multiples.

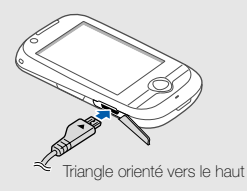

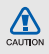

Un branchement incorrect du chargeur peut endommager le téléphone. Les dégâts résultant d'une mauvaise utilisation ne sont pas couverts par la garantie.

- 3. Branchez le chargeur sur une prise secteur.
- 4. Lorsque la batterie est entièrement chargée (l'icône ne bouge plus), débranchez le chargeur de la prise secteur.
- 5. Débranchez le chargeur du téléphone.
- 6. Refermez le cache du connecteur à fonctions multiples.

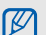

#### Informations sur l'indicateur de faible charge

Lorsque le niveau de charge de la batterie est faible, le téléphone émet une tonalité et affiche un message d'avertissement. L'icône de batterie est alors vide et clignote. Lorsque le niveau de charge de la batterie est vraiment insuffisant, le téléphone s'éteint automatiquement. Rechargez la batterie pour remettre le téléphone en marche.

# <span id="page-24-0"></span>Insérer une carte mémoire (en option)

Pour stocker des fichiers multimédia supplémentaires, vous pouvez utiliser une carte mémoire. Le téléphone est compatible avec les cartes mémoire microSD™ ou microSDHC™ d'une capacité allant jusqu'à 16 Go (en fonction du fabricant et du modèle de carte mémoire).

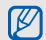

Le formatage de la carte mémoire sur un PC peut entraîner des problèmes de compatibilité avec votre téléphone. Formatez la carte mémoire uniquement sur le téléphone.

1. Retirez le cache de la batterie.

2. Introduisez une carte mémoire, étiquette orientée vers le haut.

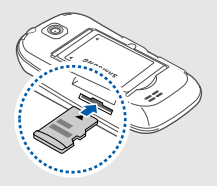

- 3. Enfoncez la carte mémoire dans son emplacement jusqu'à ce qu'elle se verrouille.
- 4. Remettez le cache de la batterie en place.

Pour retirer la carte mémoire, enfoncez-la légèrement jusqu'à ce qu'elle se déverrouille, puis faites-la glisser hors du téléphone.

# <span id="page-25-0"></span>Fixer une dragonne (en option)

- 1. Retirez le cache de la batterie.
- 2. Faites passer une dragonne à travers la fente et accrochez-la au point d'attache.

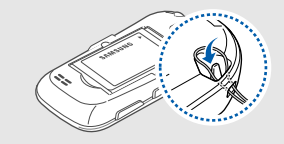

3. Remettez le cache de la batterie en place.

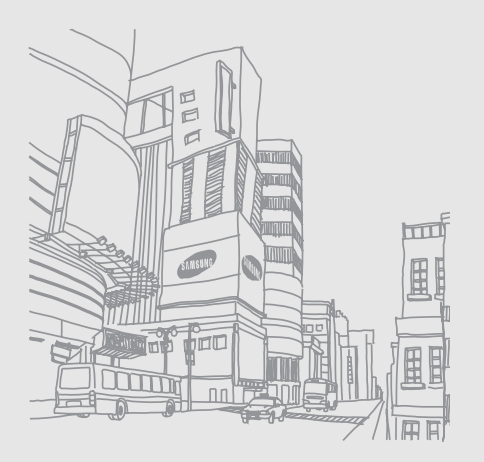

# <span id="page-26-1"></span><span id="page-26-0"></span>Fonctions debase

 Découvrez comment réaliser les opérations de base et utiliser les principales fonctions de votre téléphone.

## <span id="page-26-2"></span>Allumer et éteindre le téléphone

Pour allumer le téléphone :

- 1. Maintenez la touche  $\lceil \frac{1}{0} \rceil$  enfoncée.
- 2. Saisissez votre code PIN et sélectionnez Confirmer (si nécessaire).

Pour éteindre le téléphone, répétez l'étape 1 ci-dessus.

# Activer le profil Hors-liane

Le profil Hors-ligne vous permet de désactiver les fonctions radio (GSM + Bluetooth) du téléphone lorsque leur utilisation est interdite, par exemple dans les avions et les hôpitaux, pour continuer à utiliser les fonctions de votre téléphone qui ne nécessitent pas de connexion radio.

Pour activer le profil Hors-ligne, en mode Menu, sélectionnez **Paramètres → Profils → Hors-ligne**.

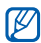

Respectez l'ensemble des avertissements et consignes du personnel habilité lorsque vous vous trouvez dans une zone interdisant l'utilisation des appareils sans fil.

# <span id="page-27-0"></span>Écran tactile

L'écran tactile de votre téléphone vous permet de sélectionner des éléments et d'exécuter des fonctions en toute facilité. Actions de base pour l'utilisation de l'écran tactile.

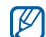

Pour une utilisation optimale de l'écran tactile, retirez son film de protection avant d'utiliser votre téléphone.

• Appuyez sur une icône pour ouvrir un menu ou lancer une application.

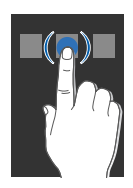

• Faites glisser votre doigt vers le haut ou vers le bas pour faire défiler les listes verticales.

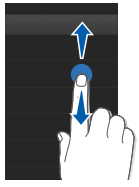

• Faites glisser votre doigt vers la gauche ou vers la droite pour faire défiler les listes horizontales.

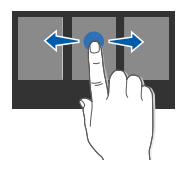

# <span id="page-28-0"></span>Accéder aux menus

Pour accéder aux menus du téléphone :

- 1. En mode veille, sélectionnez Menu pour accéder au mode Menu.
- 2. Faites défiler vers la gauche ou la droite pour parcourir les écrans de menu.
- 3. Sélectionnez un menu ou une option.
- 4. Appuyez sur la touche Retour pour revenir au niveau de menu précédent. Appuyez sur [<sup>n</sup>] pour revenir en mode veille.

# Personnaliser le mode Menu

Vous pouvez organiser les applications dans les écrans du mode Menu ou définir des titres pour chaque écran selon vos préférences et vos besoins.

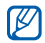

La disponibilité de cette fonction peut varier en fonction du logiciel installé sur votre téléphone.

- 1. En mode veille, sélectionnez Menu.
- 2. Sélectionnez **en** pour passer en mode Modifier.
- 3. Personnalisez les écrans selon vos préférences.
	- Pour renommer l'écran du menu, entrez un titre dans le champ de saisie de texte en haut de l'écran.
	- Pour réorganiser les applications, appuyez sur une icône d'application et faites-la glisser à l'emplacement de votre choix.
- 4. Sélectionnez Enregistrer.

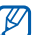

Sélectionnez Réinit. pour rétablir l'ordre par défaut des applications.

# <span id="page-28-1"></span>Changer d'application

Découvrez comment basculer vers d'autres applications sans fermer la fenêtre du menu en cours d'utilisation.

1. Pendant l'utilisation d'un menu, maintenez la touche Retour enfoncée.

Les applications suivantes sont disponibles :

- Appeler : ouvre l'écran de numérotation
- Lecteur MP3 : lance le lecteur MP3
- Messages : ouvre le menu Messages
- Internet : lance le navigateur WAP
- Menu principal : ouvre le menu principal
- 2. Sélectionnez une application.
- 3. Pour quitter l'application en cours, appuyez sur la touche Retour.

## <span id="page-29-0"></span>Widgets

Utilisation des widgets de la barre d'outils.

- M
	- Certains de vos widgets se connectent aux services WAP. La sélection d'un widget WAP peut entraîner des frais supplémentaires en fonction de l'offre souscrite auprès de votre opérateur.
		- La disponibilité de ces widgets dépend de votre région et de l'offre que vous avez souscrite auprès de votre opérateur.

# Ouvrir la barre d'outils des widgets

Pour ouvrir la barre d'outils des widgets, sélectionnez la flèche en bas à gauche de l'écran en mode veille. Vous pouvez organiser les widgets comme vous le souhaitez dans la barre d'outils des widgets ou les déplacer vers l'écran de veille.

## Déplacer des widgets dans l'écran de veille

- 1. En mode veille, faites défiler vers la gauche ou la droite pour accéder à l'un des écrans de veille.
- 2. Ouvrez la barre d'outils des widgets.
- 3. Faites glisser un widget de la barre d'outils des widgets vers l'écran de veille. Vous pouvez positionner le widget <sup>n</sup>'importe où à l'écran.

# Changer de widget

- 1. En mode Menu, sélectionnez **Paramètres →** Affichage et luminosité → Widgets.
- 2. Sélectionnez les widgets à ajouter à la barre d'outils des widgets et sélectionnez Enregistrer.

# <span id="page-29-1"></span>Accéder à l'aide

Découvrez comment accéder à des informations utiles concernant votre téléphone.

- 1. Ouvrez la barre d'outils des widgets.
- 2. Sélectionnez ? dans la barre d'outils des widgets.
- 3. Tournez le téléphone vers la gauche pour un affichage en mode paysage.
- 4. Sélectionnez une rubrique d'aide pour afficher des informations sur une application ou une fonction.
- 5. Faites défiler vers la gauche ou la droite pour obtenir plus d'informations. Pour revenir au niveau précédent, sélectionnez **1**.

## <span id="page-30-0"></span>Personnaliser le téléphone

Tirez le meilleur de votre téléphone en l'adaptant selon vos préférences.

### Régler le volume des touches

En mode veille, appuyez sur la touche de volume Haut ou Bas pour régler le volume des touches.

## Régler l'intensité des vibrations de l'écran tactile

Vous pouvez régler l'intensité des vibrations émises par le téléphone lorsque vous appuyez sur l'écran.

- 1. En mode veille, appuyez sur la touche de volume.
- 2. Sélectionnez Vibreur, puis appuyez sur la touche de volume pour régler l'intensité des vibrations.

#### Activer ou désactiver le profil Discret

En mode veille, sélectionnez Clavier, puis maintenez la touche # enfoncée pour couper ou rétablir le son du téléphone.

### Modifier la sonnerie

- 1. En mode Menu, sélectionnez **Paramètres → Profils**.
- 2. Sélectionnez  $\gg$  en face du profil utilisé.

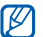

- Si vous utilisez le profil Hors-ligne ou Discret, vous ne pouvez pas changer la sonnerie.
- 3. Sélectionnez Sonnerie appel vocal ou Sonnerie appel visio.
- 4. Sélectionnez une sonnerie dans la liste et sélectionnez Enregistrer.
- 5. Sélectionnez Enregistrer.

Pour basculer vers un autre profil, sélectionnez-le dans la liste et sélectionnez Enregistrer.

## Sélectionner un fond d'écran (mode veille)

- 1. En mode Menu, sélectionnez **Paramètres →** Affichage et luminosité → Fond d'écran.
- 2. Faites défiler vers la gauche ou la droite pour sélectionner une image.
- 3. Sélectionnez Appliquer.

## Sélectionner une couleur d'écran (mode Menu)

- 1. En mode Menu, sélectionnez **Paramètres →** Affichage et luminosité → Mon thème.
- 2. Choisissez un modèle de couleurs.
- 3. Sélectionnez Enregistrer.

## Verrouiller le téléphone

- 1. En mode Menu, sélectionnez **Paramètres → Sécurité**.
- 2. Sélectionnez ON sous la rubrique Verrouillage téléphone.
- 3. Entrez un nouveau mot de passe de 4 à 8 chiffres, puis sélectionnez Confirmer.
- 4. Confirmez le nouveau mot de passe et sélectionnez Confirmer.
- 
- Lorsque vous accédez pour la première fois à un menu vous demandant un mot de passe, le téléphone vous invite à créer et à confirmer un mot de passe.
- Samsung ne peut être tenu responsable d'une éventuelle perte de mots de passe, d'informations confidentielles ou d'autres dommages résultant de l'utilisation de logiciels illégaux.

# <span id="page-32-0"></span>Fonctions d'appel de base

Découvrez comment appeler un numéro et répondre à un appel et comment utiliser les fonctions d'appel de base.

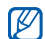

En cours d'appel, l'appareil verrouille automatiquement l'écran tactile pour éviter toute saisie accidentelle. Pour déverrouiller, maintenez la touche [**A**] enfoncée.

## Passer un appel

- 1. En mode veille, sélectionnez Clavier et saisissez le numéro de téléphone à appeler.
- 2. Sélectionnez  $\Rightarrow$  Appel vocal ou appuyez sur  $[\rightarrow]$ pour composer ce numéro.

Pour un appel visio, sélectionnez  $\blacksquare$  → **Appel visio**.

3. Pour raccrocher, appuyez sur  $\lceil \frac{1}{2} \rceil$ .

# Répondre à un appel

- 1. Lorsque vous recevez un appel, appuyez sur  $[\blacksquare]$ .
- 2. Pour un appel visio, appuyez sur  $\leftarrow$ 1, puis sélectionnez M'afficher pour que votre correspondant vous voit via l'objectif frontal.
- 3. Pour raccrocher, appuyez sur  $\lceil \frac{1}{2} \rceil$ .

# Régler le volume d'écoute

Pour régler le volume pendant un appel, utilisez la touche de volume Haut ou Bas.

# Fonction haut-parleur

- 1. En cours d'appel, sélectionnez **HP → Oui** pour activer le haut-parleur.
- 2. Pour revenir à l'écouteur, sélectionnez de nouveau HP.

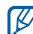

Dans un environnement très bruyant, il vous sera difficile de comprendre clairement votre correspondant avec la fonction haut-parleur. Utilisez le mode combiné classique pour une meilleure qualité sonore.

## Kit piéton

Vous pouvez passer et recevoir des appels à l'aide d'un kit piéton en le raccordant à la prise 3,5 mm :

- Pour recomposer le dernier appel, appuyez deux fois sur la touche du casque en la maintenant enfoncée.
- Pour décrocher, appuyez sur la touche du casque.
- Pour raccrocher, maintenez la touche du casque enfoncée.

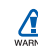

28

L'utilisation d'écouteurs en caoutchouc non adaptés peut endommager vos oreilles.

# <span id="page-33-0"></span>Envoyer et consulter des messages

Familiarisez-vous avec l'envoi et la consultation des SMS, des MMS et des e-mails.

# Envoyer un SMS ou un MMS

- 1. En mode Menu, sélectionnez **Messages → Créer →** Message.
- 2. Sélectionnez Ajouter destinataire(s) → Saisie manuelle.
- Entrez le numéro du destinataire et sélectionnez OK.
- 4. Sélectionnez Appuyez ici pour ajouter le texte.
- 5. Rédigez le texte du message, puis sélectionnez OK.
	- $\blacktriangleright$  [Saisir un texte](#page-34-0)

Pour l'envoi d'un SMS, passez à l'étape 7.

Pour joindre un contenu multimédia, passez à l'étape 6.

- 6. Sélectionnez Ajouter média et ajoutez un élément.
- 7. Sélectionnez Envoyer pour envoyer le message.

## Envoyer un e-mail

- 1. En mode Menu, sélectionnez **Messages → Créer →** E-mail.
- 2. Sélectionnez **Ajouter destinataire(s) → Saisie** manuelle.
- 3. Entrez l'adresse e-mail du destinataire et sélectionnez OK.
- 4. Sélectionnez Ajouter objet.
- 5. Rédigez l'objet du message, puis sélectionnez OK.
- Sélectionnez Appuyez ici pour ajouter le texte.
- Rédigez le texte de l'e-mail, puis sélectionnez OK.
- 8. Sélectionnez **Ajouter des fichiers** et joignez un fichier (si nécessaire).
- 9. Sélectionnez Envoyer pour envoyer le message.

## <span id="page-34-0"></span>Saisir un texte

Lorsque vous saisissez du texte, vous pouvez changer de mode de saisie :

- Pour changer la casse ou passer en mode Numérique ou Symbole, sélectionnez T9 Ab ou sur Abc en bas de l'écran. En fonction de votre région, vous aurez éventuellement accès à un mode de saisie propre à votre langue.
- Pour basculer entre les modes T9 et ABC, sélectionnez T9 (T9 devient bleu en mode T9).
- Pour sélectionner une langue de saisie, sélectionnez FR.
- $\bullet\,$  Pour passer en mode Symbole, sélectionnez  $\lbrack\hskip-1.6pt{\rm{G}}\hskip-1.6pt{\rm{G}}\rbrack$

Saisissez votre texte dans l'un des modes suivants :

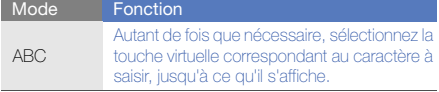

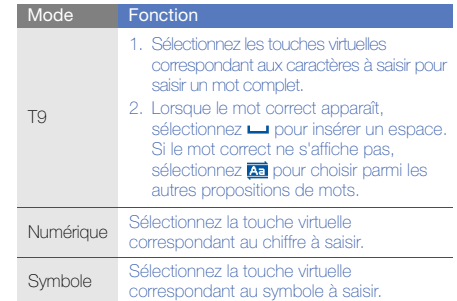

## Afficher un SMS ou un MMS

- 1. En mode Menu, sélectionnez Messages → Boîte de réception.
- 2. Sélectionnez un SMS ou un MMS.

## Afficher un e-mail

- 1. En mode Menu, sélectionnez Messages → E-mails recus.
- 2. Sélectionnez un compte.
- 3. Sélectionnez Télécharger.
- 4. Sélectionnez un e-mail ou un en-tête.
- 5. Si vous avez choisi un en-tête, sélectionnez Récupérer pour afficher le contenu de l'e-mail.

# <span id="page-35-0"></span>Ajouter et rechercher des contacts

Fonctions de base du répertoire.

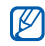

En fonction de l'opération, la mémoire de stockage utilisée pour enregistrer les contacts peut être prédéfinie. Pour changer de mémoire de stockage, en mode veille, sélectionnez **Répertoire → Plus →** Paramètres→ Mémoire utilisée → Enreg. nveaux contacts sur → une mémoire de stockage.

## Ajouter un nouveau contact

- 1. En mode veille, sélectionnez **Clavier** et entrez un numéro de téléphone.
- 2. Sélectionnez → Enregistrer → Nouveau.
- 3. Sélectionnez Téléphone ou sur SIM (si nécessaire).
- 4. Complétez les coordonnées du contact.
- 5. Sélectionnez **Enregistrer** pour enregistrer le contact dans la mémoire.

## Rechercher un contact

- 1. En mode veille, sélectionnez Répertoire.
- 2. Sélectionnez le champ de recherche, entrez les premières lettres du nom à rechercher, puis sélectionnez OK. Vous pouvez également faire défiler pour sélectionner la première lettre du nom.
- 3. Sélectionnez le nom du contact dans la liste de recherche.
- 

Une fois le contact localisé, vous pouvez :

- l'appeler en sélectionnant  $\frac{1}{2}$  →
- modifier ses coordonnées en sélectionnant Modifier
# Fonctions de base de l'appareil photo

Cette section décrit les fonctions de base pour photographier, enregistrer et visionner des clichés et vidéos.

#### Prendre des photos

- 1. En mode veille, appuyez sur  $[\overline{6}]$  pour allumer l'appareil photo.
- 2. Tournez le téléphone vers la gauche pour un affichage en mode paysage.
- 3. Orientez l'objectif vers le sujet et procédez à la mise au point.
	- Pour choisir le délai du retardateur, sélectionnez  $\mathbb{Q}_\mathbf{a}$ .
	- Pour régler la valeur d'exposition, sélectionnez  $\blacksquare$ .
	- Pour régler la gamme de couleurs, sélectionnez **COULD**
	- Pour agrandir ou réduire l'image, appuyez sur la touche de volume.
- 4. Appuyez sur  $\begin{bmatrix} 6 \\ 1 \end{bmatrix}$  pour prendre une photo.
	- La photo est enregistrée automatiquement.

Après avoir pris une photo, sélectionnez **pour la visionner.** 

# <span id="page-36-0"></span>Visionner des photos

En mode Menu, sélectionnez **Mes fichiers → Images → Mes photos →** un fichier photo.

Pour agrandir ou réduire l'image pendant la visualisation du fichier photo :

- sélectionnez  $\alpha$ , puis appuyez sur la touche de volume Haut ou Bas.
- maintenez le doigt appuyé sur l'écran. Lorsque <sup>s</sup>'affiche, faites défiler vers le haut ou le bas.

Pour quitter l'écran de zoom, appuyez sur la touche Retour.

# Enregistrer des vidéos

- 1. En mode veille, appuyez sur  $\lceil \overline{6} \rceil$  pour allumer l'appareil photo.
- 2. Tournez le téléphone vers la gauche pour un affichage en mode paysage.
- 3. Sélectionnez  $\vec{p}$  pour passer en mode Caméscope.
- 4. Orientez l'objectif vers le sujet et procédez à la mise au point.
	- Pour modifier le mode d'enregistrement, sélectionnez m.
	- Pour choisir le délai du retardateur, sélectionnez  $\mathbb{G}_\mathbf{b}$ .
	- Pour régler la valeur d'exposition, sélectionnez **.4**.
	- Pour agrandir ou réduire l'image, appuyez sur la touche de volume.
- 5. Appuyez sur  $\begin{bmatrix} \textcircled{5} \end{bmatrix}$  pour commencer à enregistrer.
- 6. Appuyez sur  $\Box$  ou sur  $\Box$  pour arrêter l'enregistrement.

La séquence vidéo est enregistrée automatiquement. Après avoir enregistré des vidéos, sélectionnez  $\bigtriangledown$  pour les visionner.

# Visionner des vidéos

En mode Menu, sélectionnez **Mes fichiers → Vidéos →** Mes clips vidéo → un fichier vidéo.

# Lecteur audio

Votre téléphone vous permet d'écouter de la musique à l'aide du lecteur MP3 ou de la radio FM.

# Écouter la radio FM

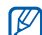

- Pendant que vous écoutez la radio, ne branchez pas le chargeur ou le câble de connexion PC sur votre téléphone. L'adaptateur ou le câble peuvent interrompre le fonctionnement du casque comme antenne radio.
- 1. Branchez un casque ou des écouteurs sur la prise 3,5 mm du téléphone.
- 2. En mode Menu, sélectionnez Radio FM.
- 3. Sélectionnez Oui pour lancer la recherche automatique des stations.

La radio recherche et mémorise les stations disponibles.

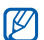

Lorsque vous utilisez la radio FM pour la première fois, le téléphone vous propose d'effectuer une recherche automatique des stations.

4. Les icônes et les touches suivantes permettent de contrôler la radio FM :

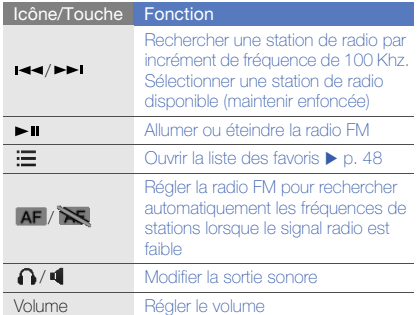

Pour obtenir des informations sur la chanson en cours de diffusion, sélectionnez **Plus → Reconnaissance** audio.  $\blacktriangleright$  [p. 48](#page-53-1)

5. Pour éteindre la radio, appuyez sur [ $\blacktriangleright$ u].

# Écouter des fichiers audio

Commencez par transférer des fichiers sur votre téléphone ou sur une carte mémoire :

- $\bullet\,$  Téléchargez sur le WAP.  $\blacktriangleright$  [p. 34](#page-39-0)
- Téléchargez depuis un ordinateur à l'aide du logiciel Samsung PC Studio.  $\triangleright$  [p. 46](#page-51-0)
- $\bullet\,$  Recevez des fichiers via Bluetooth.  $\blacktriangleright$  [p. 52](#page-57-0)
- $\bullet$  Copiez des fichiers sur une carte mémoire.  $\blacktriangleright$  [p. 46](#page-51-1)
- Synchronisez l'appareil avec Windows Media Player 11.  $\blacktriangleright$  [p. 47](#page-52-0)

Après avoir transféré de la musique sur votre téléphone ou sur une carte mémoire :

- 1. En mode Menu, sélectionnez Lecteur MP3.
- 2. Sélectionnez une catégorie → un fichier audio.

3. Les icônes et les touches suivantes permettent de contrôler la lecture :

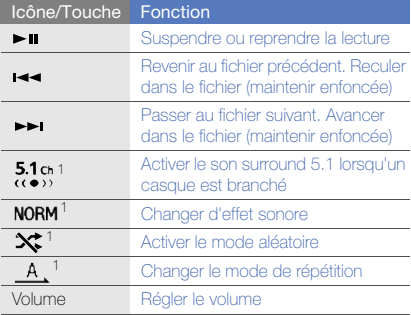

1. Dès que vous appuyez sur l'écran, les icônes deviennent disponibles.

# Surfer sur le WAP

Accédez à des pages WAP et enregistrez des favoris.

- 
- Des frais supplémentaires peuvent vous être facturés par votre opérateur pour l'accès au WAP et le téléchargement de contenu multimédia.
	- Les menus du navigateur peuvent s'intituler différemment en fonction de votre opérateur téléphonique.
	- La disponibilité de ces icônes dépend de votre région et du forfait que vous avez souscrit auprès de votre opérateur.

# <span id="page-39-0"></span>Naviguer sur des pages WAP

- 1. En mode Menu, sélectionnez **Internet → Accueil** pour ouvrir la page d'accueil de votre opérateur.
- 2. Utilisez les icônes suivantes pour naviguer dans les pages WAP :

#### IcôneFonction

 $\rightarrow$ Avancer ou reculer dans une page

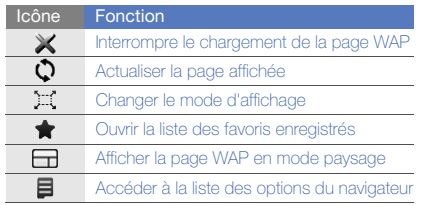

- → Favoris.
- 2. Sélectionnez Ajouter.
- 3. Saisissez le titre de la page et une adresse Internet (URL).
- 4. Sélectionnez Enregistrer.

# Télécharger des fichiers multimédia

- 1. En mode Menu, sélectionnez Télécharg.
- 2. Localisez une sonnerie ou une photo et téléchargez-la sur le téléphone.

# Services Google

Familiarisez-vous avec l'utilisation des nombreux services Google.

- 
- Certains services ne sont pas disponibles dans toutes les régions ou chez tous les opérateurs téléphoniques.
- <del>■ Accéder à la liste des options du navigateur</del><br> **Créer des favoris de pages WAP**<br>
1. En mode Menu, sélectionnez **Internet → Favoris.**<br>
2. Sélectionnez Ajouter.<br>
2. Sélectionnez Ajouter.<br>
2. Sélectionnez Ajouter.<br>
2. Sél • Selon votre région ou le forfait que vous avez souscrit auprès de votre opérateur, les options que vous devez sélectionner pour utiliser cette fonction peuvent changer.

# Se connecter pour effectuer une recherche

- 1. En mode Menu, sélectionnez **Google → Search**.
- 2. Saisissez un mot-clé dans la zone de recherche.

# Se connecter à la messagerie de Google

- 1. En mode Menu, sélectionnez **Google → Mail**.
- 2. Créez votre compte Google et accédez à votre messagerie.
- 3. Envoyez des e-mails ou consultez vos e-mails reçus.

#### Se connecter à Google Maps

Pour effectuer une recherche sur la carte :

- 1. En mode Menu, sélectionnez **Google → Maps**.
- 2. Faites défiler la carte.
- 3. Vous pouvez effectuer un zoom avant ou arrière sur le lieu désiré.

Pour rechercher un lieu spécifique :

- 1. En mode Menu, sélectionnez **Google → Maps**.
- 2. Sélectionnez **Menu → Search Map** et saisissez l'adresse ou la catégorie de l'entreprise.

Pour calculer un itinéraire vers une destination spécifique :

- 1. En mode Menu, sélectionnez **Google → Maps**.
- 2. Sélectionnez Menu → Get Directions.
- 3. Saisissez les adresses du lieu de départ et du lieu de destination.
- 4. Sélectionnez Show directions pour afficher les informations sur la carte.

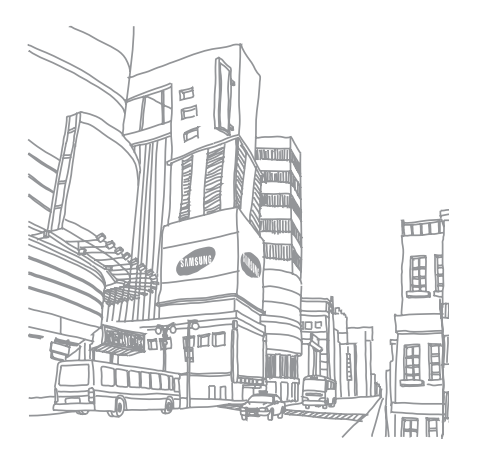

# Fonctionsavancées

 Cette section décrit comment effectuer différentesopérations avancées et utiliser les fonctions complémentaires de votre téléphone.

# Fonctions d'appel avancées

Familiarisez-vous avec les autres fonctions d'appel de votre téléphone.

#### Afficher les appels manqués et rappeler les numéros correspondants

Votre téléphone affiche à l'écran les appels que vous avez manqués.

Lorsque vous avez manqué un appel, sélectionnez l'appel dans le widget d'alerte événement et sélectionnez Appel vocal pour composer le numéro.

Lorsque vous avez manqué deux appels ou plus, sélectionnez l'appel à partir du widget d'alerte événement et sélectionnez **Journal →** un appel manqué.

# Appeler un numéro récemment composé

- 1. En mode veille, appuyez sur  $[\rightarrow]$  pour afficher la liste des derniers numéros composés.
- 2. Sélectionnez le numéro souhaité et sélectionnez Q ou sur [ $\Box$ ] pour le composer.

#### Mettre un appel en attente et récupérer un appel mis en attente

Sélectionnez Attente pour mettre un appel en attente ou Récupérer pour récupérer un appel mis en attente.

#### Passer un deuxième appel

Si votre réseau prend en charge cette fonction, vous pouvez composer un autre numéro pendant un appel :

- 1. Sélectionnez **Attente** pour mettre le premier appel en attente.
- 2. Entrez le second numéro à composer, puis appuyez sur  $[-]$ .
- 3. Sélectionnez Permuter pour basculer d'un appel à l'autre.
- 4. Pour mettre fin à l'appel en attente, sélectionnez **Fin →** Appel en attente  $\rightarrow$  OK.
- 5. Pour mettre fin à l'appel en cours, appuyez sur  $\lceil \frac{1}{2} \rceil$ .

# Répondre à un deuxième appel

Si votre réseau le permet, vous pouvez répondre à un deuxième appel entrant :

- 1. Appuyez sur [- ] pour répondre au second appel. Le premier correspondant est automatiquement mis en attente.
- 2. Pour basculer d'un appel à l'autre, sélectionnez **Permuter**

# Passer un appel de conférence

- 1. Appelez le premier correspondant à inviter à la conférence téléphonique.
- 2. Une fois la communication avec ce premier établie, appelez le deuxième participant. Le premier correspondant est automatiquement mis en attente.
- 3. Lorsque la communication est établie avec le deuxième correspondant, sélectionnez Rejoindre.
- 4. Répétez les étapes 2 et 3 pour ajouter d'autres correspondants (si nécessaire).
- 5. Pour mettre fin à la conférence téléphonique, appuyez sur  $[\overline{\phantom{a}}]$ .

#### Composer un numéro international

- 1. En mode veille, sélectionnez Clavier et maintenez le 0 enfoncé pour insérer le caractère <sup>+</sup>.
- 2. Saisissez le numéro de téléphone complet (indicatif du pays, indicatif régional et numéro de téléphone), puis appuvez sur [- ] pour le composer.

#### Appeler un contact à partir du répertoire

Vous pouvez appeler directement des numéros à partir du répertoire, à l'aide des contacts enregistrés.  $\blacktriangleright$  [p. 30](#page-35-0)

- 1. En mode veille, sélectionnez Répertoire.
- 2. Sélectionnez le contact désiré.
- 3. Sélectionnez <mark>(</mark>€ en face du numéro à composer → (pour les appels vocaux) ou **P<sub>r</sub>** (pour les appels visio).

#### Rejeter un appel

Pour rejeter un appel entrant, appuyez sur  $[\overline{\bullet}]$ . La personne qui tente de vous joindre entendra alors une tonalité de ligne occupée.

Pour rejeter automatiquement les appels provenant de certains numéros, utilisez l'option de rejet automatique. Pour activer le rejet automatique et configurer la liste des numéros rejetés :

- 1. En mode Menu, sélectionnez **Paramètres →** Applications → Appels → Tous les appels → Rejet automatique.
- 2. Sélectionnez ON sous la rubrique Activation.
- 3. Sélectionnez Ajouter un numéro sous la rubrique Liste de rejet.
- 4. Sélectionnez le champ de saisie du numéro.
- 5. Entrez un numéro à rejeter, puis sélectionnez  $OK →$ Enregistrer.
- 6. Pour ajouter d'autres numéros, répétez les étapes 3 à 5.
- 7. Sélectionnez les cases à cocher situées en face des numéros.
- 8. Sélectionnez Enregistrer.

# Fonctions avancées du répertoire

Découvrez comment créer des cartes de visite, définir des numéros favoris et créer des groupes de contacts.

#### Créer une carte de visite

- 1. En mode veille, sélectionnez Répertoire.
- 2. Sélectionnez **Plus → Ma carte de visite**.
- 3. Saisissez vos coordonnées et sélectionnez Enregistrer.

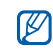

Vous pouvez envoyer votre carte de visite en la joignant à un message ou à un e-mail, ou en la transférant à l'aide de la fonction Bluetooth.

# Définir des numéros de contacts favoris

- 1. En mode veille, sélectionnez Répertoire.
- 2. Sélectionnez le menu déroulant **Contacts** et sélectionnez Favoris.
- 3. Sélectionnez Ajouter.
- 4. Sélectionnez un contact.

Le contact est enregistré dans la liste des numéros favoris.

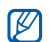

- Vous pouvez appeler ce contact en maintenant le doigt appuyé sur le numéro associé à partir de l'écran de numérotation.
- Les cinq premiers numéros favoris sont affectés à vos contacts favoris (a) dans la barre d'outils des widgets.

# Créer un groupe de contacts

En créant des groupes de contacts, vous pouvez associer des noms, des sonneries, des images d'identification et des types de vibreur aux différents groupes ou envoyer des messages et des e-mails à tous les membres d'un groupe. Commencez par créer un groupe :

- 1. En mode veille, sélectionnez Répertoire.
- 2. Sélectionnez le menu déroulant **Contacts** et sélectionnez Groupes.
- 3. Sélectionnez Créer un groupe.
- 4. Définissez le nom du groupe, l'image d'identification de l'appelant, une sonnerie à affecter au groupe et un type de vibreur.
- 5. Sélectionnez Enregistrer.
- 6. Sélectionnez Oui et ajoutez des contacts au groupe (si nécessaire).

#### Passer des appels ou envoyer des messages à partir de photos

Votre téléphone ajoute automatiquement à la liste des contacts photo les contacts que vous utilisez fréquemment. Vous pouvez passer un appel ou envoyer des messages à partir de contacts photo.

- 1. En mode Menu, sélectionnez Contacts avec photos.
- 2. Sélectionnez un contact photo.
- 3. Sélectionnez **t** pour passer un appel vocal, sélectionnez **p** pour passer un appel visio ou sélectionnez pour envoyer un message.

# Fonctions de messagerie avancées

Découvrez comment créer des modèles et les utiliser pour créer de nouveaux messages et des dossiers de messages et comment utiliser la messagerie instantanée.

# Créer un modèle de SMS

- 1. En mode Menu, sélectionnez **Messages → Modèles** → Modèles SMS.
- 2. Sélectionnez Créer pour ouvrir une nouvelle fenêtre de modèle.
- 3. Sélectionnez Appuyez ici pour ajouter le texte.
- 4. Rédigez le texte du modèle et sélectionnez OK.
- 5. Sélectionnez Enregistrer.

# Créer un modèle de MMS

- 1. En mode Menu, sélectionnez **Messages → Modèles** → Modèles MMS.
- 2. Sélectionnez Créer pour ouvrir une nouvelle fenêtre de modèle.
- 3. Créez un MMS à utiliser comme modèle, avec un objet et des pièces jointes éventuelles.  $\blacktriangleright$  [p. 28](#page-33-0)
- 4. Sélectionnez Enregistrer.

#### Créer un message à partir d'un modèle de SMS

- 1. Pour créer un nouveau message, en mode Menu, sélectionnez **Messages → Créer →** un type de message.
- 2. Sélectionnez **Plus → Insérer → Modèle SMS →** un modèle.

#### Créer un message à partir d'un modèle de MMS

- 1. En mode Menu, sélectionnez **Messages → Modèles** → Modèles MMS.
- 2. Sélectionnez  $\mathbb{R}$  en face du modèle souhaité. Votre modèle s'ouvre en tant que nouveau MMS.

# Créer un dossier pour gérer les messages

- 1. En mode Menu, sélectionnez Messages → Mes dossiers.
- 2. Sélectionnez Créer dossier

3. Saisissez le nouveau nom du dossier et sélectionnez OK.

Déplacez les messages d'un dossier de messages vers vos dossiers afin de les gérer selon vos préférences.

#### Messagerie instantanée

Découvrez comment discuter avec votre famille ou vos amis depuis les messageries instantanées universelles telles que Windows Live Messenger et AOL Instant Messenger.

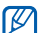

Cette fonction n'est pas disponible dans toutes les régions ou chez tous les opérateurs téléphoniques.

- 1. En mode Menu, sélectionnez Messagerie instantanée.
- 2. Sélectionnez **Menu → Sign In**.
- 3. Entrez votre nom d'utilisateur et votre mot de passe, puis sélectionnez Sign In.
- 4. Vous pouvez communiquer instantanément avec votre famille et vos amis.

# Fonctions avancées de l'appareil photo

Découvrez comment prendre des photos selon différents modes et personnaliser les paramètres de l'appareil photo.

# Prendre des photos en mode Sourire

- 1. En mode veille, appuyez sur  $\lceil \overline{6} \rceil$  pour allumer l'appareil photo.
- 2. Tournez le téléphone vers la gauche pour un affichage en mode paysage.
- 3. Sélectionnez  $\boxed{\phantom{.}}\$   $\rightarrow$  Sourire.
- 4. Procédez aux réglages éventuels.
- $5.$  Appuyez sur  $\overline{[}0]$ .
- 6. Dirigez l'objectif de l'appareil photo vers le sujet. Votre téléphone reconnaît les personnes sur une photo et détecte leur sourire. Lorsque le sujet sourit, le téléphone prend automatiquement une photo.

# Prendre une série de photos

- 1. En mode veille, appuyez sur [0] pour allumer l'appareil photo.
- 2. Tournez le téléphone vers la gauche pour un affichage en mode paysage.
- 3. Sélectionnez  $\boxed{\mathsf{s}}$   $\rightarrow$  Continu.
- 4. Procédez aux réglages éventuels.
- 5. Maintenez la touche [**[6]** enfoncée pour prendre une série de photos.

# Prendre des photos panoramiques

- 1. En mode veille, appuyez sur  $\boxed{0}$  pour allumer l'appareil photo.
- 2. Tournez le téléphone vers la gauche pour un affichage en mode paysage.
- 3. Sélectionnez **SSI → Panorama**.
- 4. Procédez aux réglages éventuels.
- 5. Appuyez sur  $\lceil \overline{6} \rceil$  pour prendre la première photo.
- 6. Déplacez lentement le téléphone dans la direction que vous avez choisie. Lorsque vous alignez le petit cadre blanc avec **o**, le téléphone prend automatiquement la photo suivante.
- 7. Répétez l'étape 6 pour terminer la photo panoramique.

#### Prendre des photos fractionnées

- 1. En mode veille, appuyez sur [0] pour allumer l'appareil photo.
- 2. Tournez le téléphone vers la gauche pour un affichage en mode paysage.
- 3. Sélectionnez **|s || → Mosaïque**.
- 4. Choisissez une disposition d'image, puis appuyez sur <u>ति । </u>
- 5. Procédez aux réglages éventuels.
- 6. Appuyez sur [0] pour prendre des photos pour chaque segment.

#### Prendre des photos avec des cadres décoratifs

- 1. En mode veille, appuyez sur  $\lceil \overline{6} \rceil$  pour allumer l'appareil photo.
- 2. Tournez le téléphone vers la gauche pour un affichage en mode paysage.
- 3. Sélectionnez **S** → **Cadre**.
- 4. Sélectionnez un cadre, puis appuyez sur  $[**6**]$ .
- 5. Procédez aux réglages éventuels.
- 6. Appuyez sur [ $\textcircled{3}$ ] pour prendre une photo avec le cadre.

# Prendre des photos à l'aide des options prédéfinies

- 1. En mode veille, appuyez sur  $[\overline{6}]$  pour allumer l'appareil photo.
- 2. Tournez le téléphone vers la gauche pour un affichage en mode paysage.
- 3. Sélectionnez  $\mathbb{S} \mathbb{F} \to \mathbb{Z}$ une scène  $\rightarrow \mathbb{Z} \mathbb{Z}$ .
- 4. Procédez aux réglages éventuels.
- 5. Appuyez sur [0] pour prendre une photo.

#### Options de l'appareil photo et du caméscope

Avant de prendre une photo, sélectionnez  $\{S\}$  pour accéder aux fonctions suivantes :

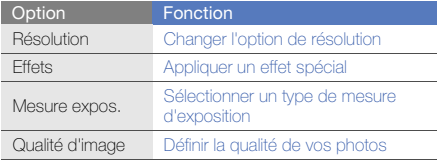

Avant d'enregistrer une vidéo, sélectionnez {0} pour accéder aux fonctions suivantes :

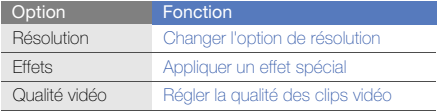

#### Personnaliser les paramètres de l'appareil photo et du caméscope

Avant de prendre une photo, sélectionnez {O} → {O} pour accéder aux fonctions suivantes :

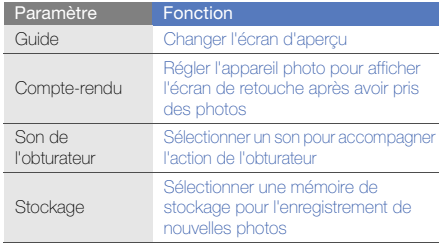

Avant d'enregistrer une vidéo, sélectionnez ζοؤ → ζοؤ pour accéder aux fonctions suivantes :

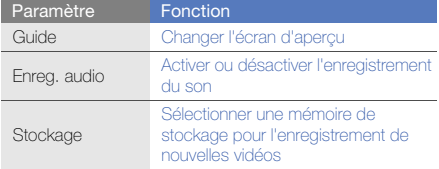

# Fonctions avancées de lecture audio

Familiarisez-vous avec la préparation de fichiers audio, la création de listes de lecture et la mémorisation de stations de radio.

#### <span id="page-51-0"></span>Copier des fichiers audio avec Samsung PC **Studio**

1. En mode veille, sélectionnez **Paramètres →** Téléphone → Connexions PC → Samsung PC **Studio ou Stockage de masse → Enregistrer**.

- 2. Appuyez sur  $[\overline{\bullet}]$  pour revenir en mode veille.
- 3. Branchez un câble de connexion PC sur le connecteur à fonctions multiples de votre téléphone et reliez-le à un PC.
- 4. Démarrez Samsung PC Studio et copiez des fichiers depuis l'ordinateur vers le téléphone. Pour plus d'informations, consultez l'aide de Samsung PC Studio.

#### <span id="page-51-1"></span>Copier des fichiers audio sur une carte mémoire

- 1. Insérez une carte mémoire.
- 2. En mode Menu, sélectionnez **Paramètres →**  Téléphone → Connexions PC → Stockage de masse <sup>→</sup>Enregistrer.
- 3. Appuyez sur  $[\overline{\bullet}$ ] pour revenir en mode veille.
- 4. Branchez un câble de connexion PC sur le connecteur à fonctions multiples de votre téléphone et reliez-le à un PC. Une fois la connexion établie, une fenêtre s'ouvre sur l'écran de l'ordinateur.
- 5. Ouvrez un dossier pour afficher les fichiers.
- 6. Copiez les fichiers du PC vers la carte mémoire.

#### <span id="page-52-0"></span>Synchroniser le téléphone avec le Lecteur Windows Media

- 1. En mode Menu, sélectionnez **Paramètres →**  Téléphone → Connexions PC → Lecteur média <sup>→</sup> Enregistrer.
- 2. Appuyez sur  $\lceil \frac{1}{2} \rceil$  pour revenir en mode veille.
- 3. Branchez un câble de connexion PC sur le connecteur à fonctions multiples de votre téléphone et reliez-le à un PC sur lequel le Lecteur Windows Media est installé. Une fois la connexion établie, une fenêtre s'ouvre sur l'écran de l'ordinateur.
- 4. Ouvrez le Lecteur Windows Media pour synchroniser les fichiers audio.
- 5. Modifiez ou spécifiez le nom de votre téléphone dans la fenêtre qui s'affiche (si nécessaire).
- 6. Sélectionnez et faites glisser les fichiers audio de votre choix dans la liste de synchronisation.
- 7. Démarrez la synchronisation.

## Créer une liste de lecture

- 1. En mode Menu, sélectionnez **Lecteur MP3 → Listes** de lecture.
- 2. Sélectionnez Créer.
- 3. Sélectionnez le champ de saisie du texte.
- 4. Saisissez le titre de la nouvelle liste de lecture et sélectionnez OK.
- 5. Pour associer une image à la liste de lecture, sélectionnez Ajouter image et sélectionnez une image ou prenez une nouvelle photo.
- 6. Sélectionnez Enregistrer.
- 7. Sélectionnez la nouvelle liste de lecture.
- 8. Sélectionnez **Ajouter → Pistes**.
- 9. Sélectionnez les fichiers à ajouter et sélectionnez Ajouter.

#### Personnaliser les paramètres du lecteur MP3

- 1. En mode Menu, sélectionnez Lecteur MP3.
- 2. Sélectionnez Paramètres.
- 3. Modifiez les paramètres du lecteur MP3 en fonction de vos préférences.

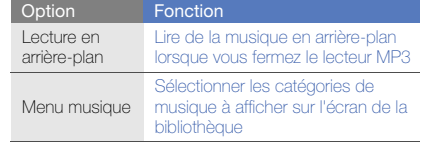

4. Sélectionnez Enregistrer.

#### Mémoriser des stations de radio automatiquement

- 1. Branchez un casque ou des écouteurs sur la prise 3,5 mm du téléphone.
- 2. En mode Menu, sélectionnez Radio FM.
- 3. Appuyez sur [> ii] pour allumer la radio FM.
- 4. Sélectionnez Plus → Recherche automatique.
- 5. Sélectionnez Oui pour confirmer (si nécessaire). La radio recherche et mémorise les stations disponibles.

#### <span id="page-53-0"></span>Créer une liste de vos stations de radio favorites

- 1. Branchez un casque ou des écouteurs sur la prise 3,5 mm du téléphone.
- 2. En mode Menu, sélectionnez Radio FM.
- 3. Appuyez sur [> ii] pour allumer la radio FM.
- 4. Sélectionnez une station de radio à ajouter à la liste des stations favorites.
- 5. Appuyez sur Ajouter aux favoris.

# <span id="page-53-1"></span>Rechercher des informations musicales

Accédez à un service de musique en ligne pour obtenir des informations sur les chansons en cours de diffusion pendant vos déplacements.

- 1. En mode Menu, sélectionnez Reconn. audio.
- 2. Sélectionnez Reconnaissance audio pour que le téléphone se connecte au serveur.
- 3. Une fois le téléphone correctement enregistré, sélectionnez · pour enregistrer un passage de la chanson que vous souhaitez chercher.

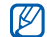

Il est possible que ce service ne soit pas pris en charge par certains opérateurs. D'autre part, la base de données peut ne pas contenir d'informations sur toutes les chansons.

#### Rechercher de la musique sur un service de musique en ligne

Apprenez à utiliser un service de recommandation musicale en ligne et à rechercher des chansons.

En mode Menu, sélectionnez Rechercher une

recommandation. Le téléphone se connecte au serveur. Le service recherche la base de données et recommande de nouveaux titres en se basant sur vos écoutes récentes.

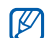

- Si la liste des titres les plus joués est vide ou si aucune recommandation ne correspond à vos écoutes récentes, le service recommande alors les titres les plus populaires.
- Lorsque vous utilisez le service, vous pouvez ajouter votre morceau favori à votre liste des achats prévus. Pour afficher votre liste des achats prévus, sélectionnez Reconn. audio ou sur Rechercher une recommandation→ Liste des achats prévus en mode Menu.

#### Mettre à jour des informations musicales

Apprenez à mettre à jour vos informations musicales, telles que le nom d'un titre ou d'un artiste, afin de pouvoir identifier et nommer vos fichiers audio.

- 1. En mode Menu, sélectionnez Rechercher un tag.
- 2. Sélectionnez les fichiers audio.
- 3. Sélectionnez Rechercher.
	- Votre téléphone télécharge les dernières informations concernant les fichiers audio sur un serveur musical en ligne.

#### Utiliser le service Last.fm

Apprenez à utiliser les services musicaux en ligne proposés par Last.fm. Ce service vous permet d'accéder à un grand nombre d'informations sur les artistes et les événements. Le service recherche la base de données musicale et recommande de nouveaux titres en se basant sur vos écoutes récentes.

- 1. En mode Menu, sélectionnez Last.fm.
- 2. Sélectionnez OK pour confirmer que vous avez pris connaissance des conditions générales d'utilisation (si nécessaire).
- 3. Entrez l'ID utilisateur et le mot de passe de connexion au service Last.fm.

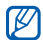

Si vous ne possédez pas de compte Last.fm, inscrivez-vous au service.

- 4. Recherchez de nouveaux titres ou affichez la liste des concerts et des événements concernant vos artistes préférés.
- 5. Sélectionnez **Sélection Last.fm** sur votre lecteur MP3. pour rechercher des titres basés sur vos goûts musicaux.

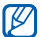

Des frais supplémentaires peuvent vous être facturés pour la lecture de musique si la fonction de scrobbling est activée.

# Outils et applications

Utilisation des outils et autres applications de votre

# Fonction Bluetooth

Cette section décrit la connexion de votre téléphone à d'autres appareils sans fil pour échanger des données et utiliser des fonctionnalités mains libres.

# Activer la fonction Bluetooth

- 1. En mode Menu, sélectionnez **Bluetooth**.
- 2. Appuyez sur le cercle situé au centre pour activer la fonction Bluetooth sans fil.
- 3. Pour permettre aux autres appareils de détecter votre téléphone, sélectionnez **Paramètres → ON** sous la rubrique **Visibilité du téléphone →** une option de visibilité → **Enregistrer**.

Si vous sélectionnez Personnaliser, définissez la durée de visibilité de votre téléphone.

4. Sélectionnez Enregistrer.

## Rechercher d'autres appareils Bluetooth et <sup>s</sup>'y connecter

- 1. En mode Menu, sélectionnez **Bluetooth →** Rechercher.
- 2. Sélectionnez l'icône d'un appareil et faites-la glisser au centre.
- 3. Entrez le code d'identification Bluetooth du téléphone ou celui de l'autre appareil, le cas échéant, puis sélectionnez OK.
	- Lorsque l'utilisateur de l'autre appareil entre le même code ou accepte la connexion, l'association des deux appareils est effective.

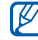

En fonction de l'appareil, vous pouvez ne pas avoir besoin de saisir un code d'identification.

# Envoyer des données par Bluetooth

- 1. Sélectionnez le fichier ou l'élément à envoyer à partir d'une application du téléphone.
- 2. Sélectionnez Envoyer via ou Envoyer l'URL via → Bluetooth, ou sélectionnez Plus → Envoyer la carte de visite via → Bluetooth.

# <span id="page-57-0"></span>Recevoir des données par Bluetooth

- 1. Saisissez le code PIN pour la fonction Bluetooth et sélectionnez OK (si nécessaire).
- 2. Sélectionnez **Qui** pour confirmer la réception des données (si nécessaire).

# Activer un réseau LAN sans fil (WLAN) et s'y connecter

Découvrez comment activer un réseau LAN sans fil et s'y connecter.

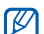

Votre téléphone utilise une fréquence non

harmonisée. Il est conçu pour être utilisé dans tous les pays européens. Au sein de l'Union Européenne, le réseau WLAN peut fonctionner sans restriction à l'intérieur, mais ne peut pas fonctionner à l'extérieur en France.

#### Activer un réseau WLAN

- 1. En mode Menu, sélectionnez Wi-Fi.
- 2. Pour activer un réseau WLAN, sélectionnez le cercle situé au centre.

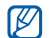

Le réseau WLAN activé en arrière-plan consomme de l'énergie. Pour économiser la batterie, activez le réseau WLAN seulement lorsque vous en avez réellement besoin.

# Rechercher un réseau WLAN et s'y connecter

- 1. En mode Menu, sélectionnez **Wi-Fi → Actualiser**.
- 2. Sélectionnez une icône de réseau → **Ajouter** et ajoutez un profil de connexion.
- 
- Si le réseau auquel vous voulez accéder demande une adresse IP, un masque de sousréseau, une adresse DNS ou de passerelle, sélectionnez Paramètres avancés.
- La sécurité WLAN doit être configurée comme le réseau sélectionné.
- 3. En mode Menu, sélectionnez Internet ou Communautés, ou en mode veille, sélectionnez un widget.
- 4. Sélectionnez l'icône d'un réseau et faites-la glisser au centre (si nécessaire).

Votre téléphone se connecte au réseau à l'aide du profil WLAN connecté.

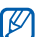

Pour accéder à Internet d'une autre manière, changez de profil de connexion et utilisez la méthode de votre choix.

Pour se connecter à un réseau local sans fil à l'aide d'un point d'accès WPS (Wi-Fi Protected Setup) :

- 1. En mode Menu, sélectionnez **Wi-Fi → Actualiser**.
- 2. Sélectionnez une icône WPS ((1), puis sur Ajouter.
- 3. Sélectionnez WPS push button ou WPS entrer PIN selon le type de périphérique AP utilisé.
- 4. Sélectionnez Début, puis sur une touche WPS sur le périphérique AP dans un délai de 2 minutes. Vous pouvez également saisir un code PIN sur le périphérique AP et sélectionner Début dans un délai de 2 minutes.

# Activer et envoyer un message SOS

En cas d'urgence, le téléphone vous permet d'envoyer un message d'appel à l'aide.

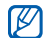

Cette fonction n'est pas disponible dans toutes les régions ou chez tous les opérateurs téléphoniques.

- 1. En mode Menu, sélectionnez **Messages → Messages** SOS→ Options d'envoi.
- 2. Sélectionnez ON pour activer la fonction de message SOS.
- 3. Sélectionnez le champ du destinataire pour ouvrir la liste des destinataires.
- 4. Sélectionnez le champ de saisie du destinataire.
- 5. Entrez un numéro de téléphone et sélectionnez OK.
- 6. Lorsque vous avez sélectionné tous les contacts, sélectionnez OK pour enregistrer les destinataires.
- 7. Sélectionnez le menu déroulant 1 fois et définissez le nombre de répétitions du message SOS.
- 8. Sélectionnez **Enregistrer → Oui**.

Pour envoyer un message SOS, l'écran tactile et les touches doivent être verrouillées. Appuyez à quatre reprises sur la touche de volume.

 $\mathbb{Z}$ 

Dès lors que vous envoyez un message SOS, toutes les fonctions téléphoniques sont suspendues jusqu'à ce que vous mainteniez la touche  $\left[\bigoplus\right]$  enfoncée. Si vous appuyez sur [ $\overline{1}$ ], les fonctions du téléphone sont à nouveau disponibles, cependant les touches restent verrouillées.

# Activer la fonction de traçage du mobile

Lorsque quelqu'un introduit une autre carte SIM ou USIM que la vôtre dans votre téléphone, la fonction de traçage du mobile envoie automatiquement le numéro de téléphone aux destinataires que vous avez définis, afin de vous aider à localiser et à récupérer votre téléphone. Pour activer le traçage du mobile :

- 1. En mode Menu, sélectionnez **Paramètres → Sécurité**  $\rightarrow$  Traçage du mobile.
- 2. Entrez votre mot de passe et sélectionnez Confirmer.
- 3. Sélectionnez ON pour activer la fonction de traçage du mobile.
- 4. Sélectionnez le champ du destinataire pour ouvrir la liste des destinataires.
- 5. Sélectionnez le champ de saisie du destinataire.
- 6. Entrez un numéro de téléphone et sélectionnez OK.
- 7. Lorsque vous avez sélectionné tous les contacts, sélectionnez OK pour enregistrer les destinataires.
- 8. Sélectionnez le champ de saisie de l'expéditeur.
- 9. Saisissez le nom de l'expéditeur et sélectionnez OK.
- 10. Sélectionnez Enregistrer → Accepter.

# Appels simulés

Vous pouvez simuler de faux appels entrants lorsque vous souhaitez quitter une réunion ou mettre fin à un entretien. Vous pouvez aussi donner l'impression que vous parlez réellement au téléphone tout en faisant passer une voix enregistrée.

# Émettre un appel simulé

En mode veille, maintenez la touche de volume Bas enfoncée.

#### Enregistrer une voix

- 1. En mode Menu, sélectionnez **Paramètres →** Applications → Appels → Appel simulé.
- 2. Sélectionnez ON sous la rubrique Appel vocal simulé.
- 3. Sélectionnez Mémo vocal.
- 4. Sélectionnez  $\bullet$  pour commencer à enregistrer.
- 5. Parlez dans le microphone.
- 6. Lorsque vous avez terminé, sélectionnez ...
- 7. Sélectionnez **Régler → Enregistrer** pour définir l'enregistrement comme une réponse d'appel simulé.

# Enregistrer et lire des mémos vocaux

Utilisation de l'enregistreur vocal.

#### Enregistrer un mémo vocal

- 1. En mode Menu, sélectionnez Mémo vocal.
- 2. Sélectionnez  $\bullet$  pour commencer à enregistrer.
- 3. Parlez dans le microphone pour enregistrer votre mémo.
- 4. Lorsque vous avez terminé, sélectionnez  $($ . Le mémo est enregistré automatiquement.

# Écouter un mémo vocal

- 1. En mode Menu, sélectionnez Mémo vocal.
- 2. Sélectionnez |≣ |→ un fichier.
- 3. Les icônes suivantes permettent de contrôler la lecture :

#### IcôneFonction

Suspendre la lecture π

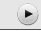

Reprendre la lecture après une pause

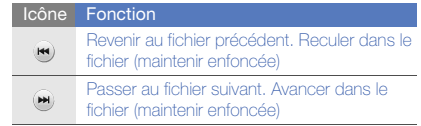

# Retoucher des images

Modifier des images et leur appliquer des effets amusants.

# <span id="page-61-0"></span>Appliquer des effets à une image

- 1. En mode Menu, sélectionnez **Mes fichiers → Images**  $\rightarrow$  **Mes photos**  $\rightarrow$  un fichier photo.
- 2. Sélectionnez  $\mathbf{R}$ .
- 3. Sélectionnez **Modifier → Effets →** une option d'effet (filtre, style, déformer ou flou partiel).
- 4. Choisissez parmi les variations de l'effet à appliquer et sélectionnez OK.

Pour appliquer un effet de flou à une zone spécifique de l'image, tracez un rectangle, puis sélectionnez Flou  $\rightarrow$  OK.

- 5. Lorsque vous avez terminé, sélectionnez **Fichiers →** Enregistrer sous.
- 6. Sélectionnez une mémoire de stockage (si nécessaire).
- 7. Saisissez un nouveau nom de fichier pour l'image, puis sélectionnez OK.

#### Ajuster une image

- 1. Ouvrez une image à modifier. Consultez les étapes 1 à 2 dans « [Appliquer des effets à une image](#page-61-0) ».
- 2. Sélectionnez **Modifier → Ajuster →** une option de réglage (luminosité, contraste ou couleur). Pour régler l'image automatiquement, sélectionnez Niveau auto.
- 3. Réglez l'image selon vos désirs, puis sélectionnez OK.
- 4. Enregistrez l'image modifiée sous un nouveau nom de fichier. Consultez les étapes 5 à 7 dans « [Appliquer des](#page-61-0)  [effets à une image](#page-61-0) ».

#### Transformer une image

1. Ouvrez une image à modifier. Consultez les étapes 1 à 2 dans « [Appliquer des effets à une image](#page-61-0) ».

- 2. Sélectionnez **Modifier → Transformer →** Redimensionner, Pivoter ou sur Retourner.
- 3. Faites pivoter l'image ou retournez-la selon vos désirs, puis sélectionnez OK.

Pour changer la taille de l'image, sélectionnez une taille, puis sélectionnez **Enregistrer → OK**.

4. Enregistrez l'image modifiée sous un nouveau nom de fichier. Consultez les étapes 5 à 7 dans « [Appliquer des](#page-61-0)  [effets à une image](#page-61-0) ».

#### Rogner une image

- 1. Ouvrez une image à modifier. Consultez les étapes 1 à 2 dans « [Appliquer des effets à une image](#page-61-0) ».
- 2. Sélectionnez **Modifier → Rogner**.
- 3. Dessinez un rectangle sur la zone à rogner, puis sélectionnez **Rogner → OK**.
- 4. Enregistrez l'image modifiée sous un nouveau nom de fichier. Consultez les étapes 5 à 7 dans « [Appliquer des](#page-61-0)  [effets à une image](#page-61-0) ».

## Ajouter un élément visuel

- 1. Ouvrez une image à modifier. Consultez les étapes 1 à 2 dans « [Appliquer des effets à une image](#page-61-0) ».
- 2. Sélectionnez **Modifier → Insérer →** un élément visuel (cadre, image, clipart, emoticone ou texte).
- 3. Sélectionnez un élément visuel ou entrez du texte et sélectionnez OK.
- 4. Déplacez ou redimensionnez le texte ou l'élément virtuel, puis sélectionnez OK.
- 5. Enregistrez l'image modifiée sous un nouveau nom de fichier. Consultez les étapes 5 à 7 dans « [Appliquer des](#page-61-0)  [effets à une image](#page-61-0) ».

# Imprimer des photos

Découvrez comment imprimer des photos à l'aide d'une connexion USB.

- 1. Branchez le câble sur le connecteur à fonctions multiples du téléphone et sur une imprimante compatible.
- 2. Ouvrez une photo.  $\triangleright$  [p. 31](#page-36-0)
- 3. Sélectionnez **Plus → Imprimer via → USB**.
- 4. Définissez les options d'impression et imprimez la photo.

# Télécharger des photos et des vidéos sur le WAP

Découvrez comment publier vos photos et vos vidéos sur des blogs et des sites de partage.

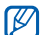

Communautés n'est pas disponible dans toutes les régions ou chez tous les opérateurs téléphoniques.

# Définir votre liste de destinations favorites

- 1. En mode Menu, sélectionnez Communautés.
- 2. Sélectionnez **Oui** pour définir votre liste de destinations favorites (si nécessaire).
- 3. Sélectionnez **Accepter** pour confirmer que vous acceptez les conditions générales.

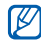

Lorsque vous accédez pour la première fois à la fonction Communautés, vous êtes invité à confirmer l'opération.

4. Sélectionnez les destinations que vous souhaitez ajouter, puis sélectionnez Enregistrer. Si vous avez sélectionné Mettre à jour les listes, de nouveaux sites de destination sont automatiquement ajoutés à la liste.

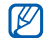

Pour modifier la liste de destinations ou mettre à jour les listes, dans l'écran Communautés, sélectionnez Paramètres→ Listes favorites → Modifier.

#### Charger un fichier

Pour charger des photos et des vidéos, vous devez disposer d'un compte sur un blog ou un site WAP de partage de photos.

- 1. En mode Menu, sélectionnez Communautés.
- 2. Sélectionnez Mettre en ligne.
- 3. Sélectionnez la destination vers laquelle vous voulez publier des photos ou des vidéos.
- 4. Sélectionnez **Appuyez pour ajouter →** un fichier multimédia.
- 5. Spécifiez les détails d'affichage et sélectionnez Charger.
- 6. Saisissez l'ID utilisateur et le mot de passe de la destination (si nécessaire).

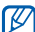

Vous pouvez également télécharger des fichiers multimédia à partir de Appareil photo ou de Mes fichiers en appuyant sur  $\mathcal{P}_k$  ou sur Plus  $\rightarrow$  Mettre en ligne.

#### Afficher un fichier

- 1. En mode Menu, sélectionnez Communautés.
- 2. Sélectionnez un site WAP ou un blog pour afficher les fichiers.
- 3. Saisissez l'ID utilisateur et le mot de passe de la destination (si nécessaire).

# Personnaliser les paramètres de l'application Communautés

- 1. En mode Menu, sélectionnez Communautés.
- 2. Sélectionnez **Paramètres**.

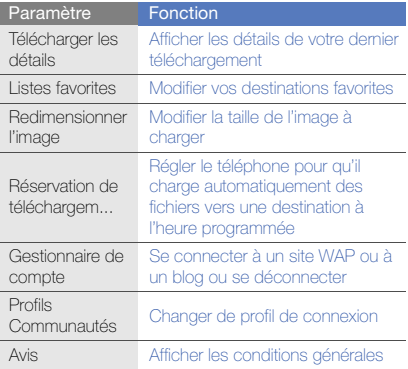

# 3. Réglez les paramètres. **Jeux et applications Java**

Cette section décrit l'utilisation des jeux et des applications basés sur la technologie Java.

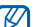

En fonction du logiciel du téléphone, le téléchargement de jeux ou d'applications Java peut ne pas être pris en charge.

# Télécharger des jeux ou des applications

1. En mode Menu, sélectionnez **Jeux et autres → Plus** de jeux.

Votre téléphone se connecte au site WAP prédéfini par votre opérateur.

2. Localisez un jeu ou une application et téléchargez l'élément sur le téléphone.

#### Jeux

- 1. En mode Menu, sélectionnez **Jeux et autres**.
- 2. Sélectionnez un jeu dans la liste et suivez les instructions qui s'affichent.

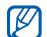

La disponibilité de ces jeux dépend de votre région et du forfait que vous avez souscrit auprès de votre opérateur. Les commandes et les options peuvent varier d'un jeu à l'autre.

# Accéder aux applications

- 1. En mode Menu, sélectionnez **Jeux et autres →** une application.
- 2. Sélectionnez Plus pour ouvrir la liste des options et des paramètres de votre application.

# Synchroniser des données

Synchronisation des contacts, des événements du calendrier, des tâches et des mémos avec le serveur WAP que vous avez spécifié.

# Créer un profil de synchronisation

- 1. En mode Menu, sélectionnez Synchroniser.
- 2. Sélectionnez **Ajouter** et complétez les paramètres du profil.
- 3. Lorsque vous avez terminé, sélectionnez Enregistrer.

# Démarrer la synchronisation

- 1. En mode Menu, sélectionnez Synchroniser.
- 2. Sélectionnez un profil de synchronisation.
- 3. Sélectionnez Continuer pour commencer la synchronisation avec le serveur WAP que vous avez spécifié.

# Lecteur RSS

Utilisez les flux RSS pour obtenir les dernières informations de vos sites WAP préférés.

#### Ajouter une adresse de flux RSS

- 1. En mode Menu, sélectionnez Lecteur RSS.
- 2. Sélectionnez Ajouter.
- 3. Sélectionnez le champ de saisie de l'adresse.
- 4. Entrez l'adresse d'un flux RSS et sélectionnez OK.
- 5. Sélectionnez OK.
- 6. Pour ajouter d'autres flux, répétez les étapes 2 à 5 cidessus.

# Mettre à jour et lire des flux RSS

- 1. En mode Menu, sélectionnez Lecteur RSS.
- 2. Sélectionnez Mise à jour pour obtenir les demiers contenus.

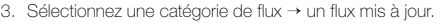

La fonction de mise à jour automatique permet de  $\not\!\!D$ mettre automatiquement à jour les flux RSS à l'intervalle spécifié. Vous pouvez activer la fonction de mise à jour automatique en appuyant sur **Plus →** Paramètres→ Préférences → Mise à jour auto. <sup>→</sup>Enregistrer.

# Télécharger du contenu multimédia

- 1. En mode Menu, sélectionnez Lecteur RSS.
- 2. Sélectionnez un flux.
- 3. Sélectionnez un post contenant des données multimédia, puis sélectionnez **Plus → Télécharger**. Vous pouvez également sélectionner Télécharger le contenu pour choisir les fichiers dans la liste multimédia du flux.

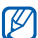

Pour télécharger ultérieurement le contenu multimédia, sélectionnez **Plus → Ajouter à la liste** des achats prévus.

# Créer et afficher des horloges mondiales

Affichage de l'heure d'un autre pays et paramétrage de l'affichage d'une horloge mondiale.

# Créer une horloge mondiale

- 1. En mode Menu, sélectionnez **Horloge mondiale**.
- 2. Sélectionnez Ajouter.
- 3. Parcourez la carte du monde et choisissez un fuseau horaire.
- 4. Pour régler l'heure d'été, sélectionnez  $\clubsuit$ .
- 5. Sélectionnez Ajouter pour créer votre horloge mondiale.

L'horloge mondiale est définie comme horloge secondaire.

6. Sélectionnez Ajouter pour ajouter d'autres horloges mondiales (étape 3).

# Ajouter une horloge mondiale à votre écran

Le widget double horloge vous permet d'afficher à l'écran deux horloges mondiales différentes.

Après avoir créé des horloges mondiales :

- 1. En mode Menu, sélectionnez **Horloge mondiale**.
- 2. Sélectionnez 2ème horloge.
- 3. Sélectionnez l'horloge mondiale à ajouter.
- 4. Sélectionnez Appliquer.

# Créer et utiliser des alarmes

Réglez et contrôlez des alarmes pour des événements importants.

# Régler une nouvelle alarme

- 1. En mode Menu, sélectionnez Alarmes.
- 2. Sélectionnez Créer.
- 3. Réglez les détails de l'alarme.

#### 4. Sélectionnez Enregistrer.

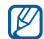

La fonction d'activation automatique permet de configurer le téléphone pour qu'il s'allume automatiquement et que l'alarme sonne à l'heure spécifiée, même si le téléphone est éteint.

#### Arrêter une alarme

Lorsque l'alarme sonne :

- Faites glisser le curseur sur Arrêter pour arrêter l'alarme sans répétition.
- Faites glisser le curseur sur Arrêter pour arrêter l'alarme avec répétition ou sur Répéter pour couper l'alarme pendant la répétition.

# Désactiver une alarme

- 1. En mode Menu, sélectionnez Alarmes.
- 2. Sélectionnez OFF à côté de l'alarme à désactiver.

# **Calculatrice**

- 1. En mode Menu, sélectionnez Calculatrice.
- 2. Utilisez les touches de la calculatrice affichées à l'écran pour réaliser des opérations mathématiques de base.

# Convertisseur des devises ou des mesures

- 1. En mode Menu, sélectionnez **Convertisseur →** un type de conversion.
- 2. Saisissez les devises ou les mesures et les unités dans les champs correspondants.

# Régler un compte à rebours

- 1. En mode Menu, sélectionnez Minuteur.
- 2. Définissez la durée désirée.
- 3. Sélectionnez Début pour lancer le compte à rebours.
- 4. Lorsque le minuteur arrive à zéro, faites glisser le curseur sur **Arrêter** pour arrêter l'alerte.

# Chronomètre

- 1. En mode Menu, sélectionnez Chronomètre.
- 2. Sélectionnez **Début** pour lancer le chronomètre.
- 3. Sélectionnez Tour pour enregistrer des temps intermédiaires.
- 4. Lorsque vous avez terminé, sélectionnez Arrêter.
- 5. Sélectionnez Réinit. pour effacer les temps enregistrés.

# Créer des tâches

- 1. En mode Menu, sélectionnez Tâche.
- 2. Sélectionnez Nouvelle tâche.
- 3. Entrez les détails de la tâche.
- 4. Sélectionnez Enregistrer.

# Créer des mémos

- 1. En mode Menu, sélectionnez Mémo.
- 2. Sélectionnez Nouveau mémo.
- 3. Rédigez le texte du mémo et sélectionnez OK.

# Gérer le calendrier

Découvrez comment modifier l'affichage du calendrier et créer des événements.

# Changer le mode d'affichage du calendrier

- 1. En mode Menu, sélectionnez Calendrier.
- 2. Sélectionnez Plus → Vue Jour ou sur Vue Semaine.

# Créer un événement

- 1. En mode Menu, sélectionnez Calendrier.
- 2. Sélectionnez **Créer événement →** un type d'événement.
- 3. Entrez les détails éventuels de l'événement.
- 4. Sélectionnez Enregistrer.

#### Afficher des événements

Pour afficher les événements associés à une date spécifique :

- 1. En mode Menu, sélectionnez Calendrier.
- 2. Choisissez une date sur le calendrier.
- 3. Sélectionnez un événement pour afficher ses détails. Pour afficher tous les événements enregistrés :
- 1. En mode Menu, sélectionnez Calendrier.
- 2. Sélectionnez **Evénement →** un type d'événement.
- 3. Sélectionnez un événement pour afficher ses détails.

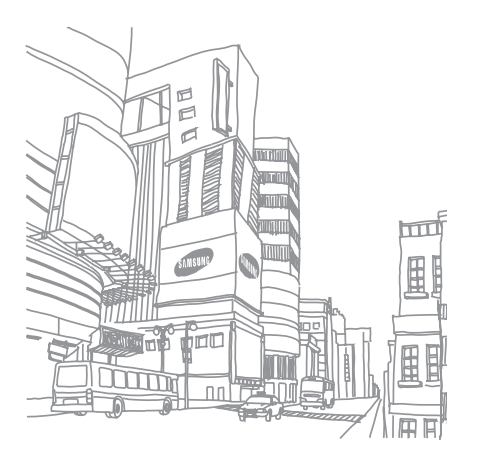
# Dépannage

Si votre téléphone portable ne fonctionne pas correctement, vérifiez les éléments suivants avant de contacter le service aprèsvente.

#### Lorsque vous allumez ou utilisez votre téléphone, celui-ci vous demande de saisir un des codes suivants :

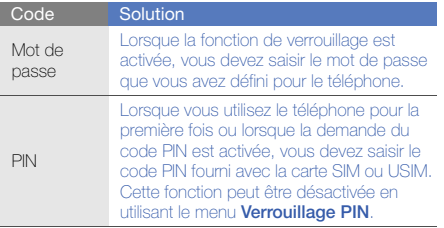

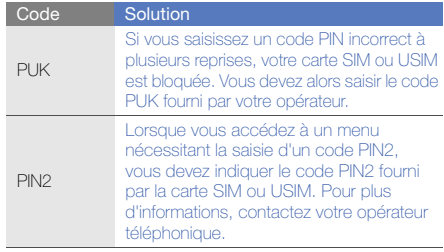

#### Le téléphone vous demande d'insérer une carte SIM.

Vérifiez que la carte SIM ou USIM est installée correctement.

#### Le téléphone affiche « Service non disponible » ou « Erreur réseau ».

- Vous êtes peut-être dans une zone de mauvaise réception. Déplacez-vous et recommencez.
- Certaines options ne sont pas accessibles sans abonnement. Contactez votre opérateur pour obtenir des informations complémentaires.

#### Vous avez saisi un numéro, mais l'appel n'a pas abouti.

- Assurez-vous d'avoir appuyé sur la touche d'appel :  $\Box$
- Assurez-vous que vous avez accès au réseau cellulaire approprié.
- Vérifiez que vous n'avez pas activé la fonction d'interdiction d'appels vers ce numéro de téléphone.

## Un correspondant ne parvient pas à vous joindre.

- Vérifiez que votre téléphone est allumé.
- Assurez-vous que vous avez accès au réseau cellulaire approprié.
- Vérifiez que vous n'avez pas activé la fonction d'interdiction d'appels en provenance de ce numéro de téléphone.

#### Votre correspondant ne vous entend pas.

- Vérifiez que le microphone intégré n'est pas recouvert.
- Prenez soin de placer le microphone suffisamment près de votre bouche.
- Si vous utilisez un kit piéton, vérifiez qu'il est correctement branché.

## Le téléphone émet des tonalités et le symbole de la batterie clignote.

Le niveau de charge de la batterie est faible. Rechargez la batterie ou remplacez-la pour continuer à utiliser le téléphone.

#### La qualité sonore de l'appel est mauvaise.

- Assurez-vous que rien n'entrave l'antenne intégrée du téléphone.
- Vous êtes peut-être dans une zone de mauvaise réception. Déplacez-vous et recommencez.

#### Vous avez sélectionné un contact, mais l'appel n'a pas abouti.

- Vérifiez que les données du contact contiennent le bon numéro.
- Si nécessaire, enregistrez le numéro à nouveau.

#### La batterie ne se recharge pas correctement ou le téléphone s'éteint parfois tout seul.

- Les contacts de la batterie sont peut-être sales. Nettoyez les contacts à l'aide d'un chiffon doux et propre.
- Si la batterie ne se recharge plus complètement, remplacez-la par une batterie neuve et éliminez l'ancienne conformément à la législation en vigueur.

#### Votre téléphone est chaud au toucher.

Lorsque vous utilisez plusieurs applications en même temps, le téléphone a besoin de plus d'énergie et peut chauffer davantage.

Ce phénomène n'affecte pas la durée de vie ou les performances du téléphone.

## Index

#### alarmes

arrêter, [64](#page-69-0) créer, [63](#page-68-0) désactiver, [64](#page-69-1)

#### appels

afficher les [appels manqués,](#page-32-0) [37](#page-42-0) composer, 27 conférence, [38](#page-43-0) fonctions avancées, [37](#page-42-1) fonctions de base, [27](#page-32-1) mettre en attente, [38](#page-43-1) numéro international, [39](#page-44-0) numéro récemment composé, [37](#page-42-2)passer un deuxième appel, [38](#page-43-2) rappeler l[e numéro d](#page-42-0)'[un appel](#page-42-0)  manqué, 37 rejeter, [39](#page-44-1)

récupérer un appel en attente, [38](#page-43-3)répondre à des a[ppels](#page-43-4)  suppléme[ntaires,](#page-32-2) 38 répondre, 27 à partir du répertoire, [39](#page-44-2) émettre des appels simulés, [55](#page-60-0)

## appels simulés

[voir appels, émettre des appels](#page-60-0)  simulés

## batterie

indicateu[r de faible charge,](#page-21-0) [18](#page-23-0) installer, 16 mettre en charge, [18](#page-23-1)

## **Bluetooth**

activer, [51](#page-56-0)

envoyer des données, [52](#page-57-0) recevoir des données, [52](#page-57-1)

#### calculatrice

[voir outils, calculatrice](#page-69-2)

## calendrier

[voir outils, calendrier](#page-70-0)

carte mémoire [19](#page-24-0)

carte SIM [16](#page-21-1)

cartes de visite [40](#page-45-0)

#### chronomètre[voir outils, chronomètre](#page-70-1)

Communautés[voir outil, blog mobile](#page-63-0)

#### compte à rebours

[voir outils, compte à rebours](#page-69-3)

## conférences téléphoniques [voir appels, conférence](#page-43-5)

#### contacts

ajouter, [30](#page-35-0) créer un gro[upe,](#page-35-1) [40](#page-45-1) rechercher, 30

#### contacts photo [41](#page-46-0)

#### convertisseur

[voir outils, convertisseur](#page-69-4)

#### flux RSS

[voir outils, flux RSS](#page-67-0)

fond d'écran [26](#page-31-0)

## horloge

[voir horloge mondiale](#page-68-1)

#### horloge m[ondiale](#page-68-2)

ajouter, 63 créer, [63](#page-68-3)

#### images

ajouter [un élément visuel,](#page-62-0) [58](#page-63-1) ajuster, 57 appliqu[er des effets,](#page-62-1) [56](#page-61-0) rogner, 57 transformer, [57](#page-62-2)

#### Internet

[voir navigateur WAP](#page-39-0)

#### Java

accé[der aux applications,](#page-66-1) [61](#page-66-0) jeux, 61 télécharger, [60](#page-65-0) kit piéton [28](#page-33-0) Last.fm [50](#page-55-0)

#### lecteur MP3

créer une liste [de lecture,](#page-53-0) [47](#page-52-0) personnaliser, 48 synchronisation [47](#page-52-1) écouter de la musique, [33](#page-38-0)

#### Lecteur Windows Media [47](#page-52-2)

message SOS [54](#page-59-0)

#### messagerie instantanée

[voir messages, envoyer des](#page-47-0)  messages instantanés

#### messages

afficher un e-mail, [30](#page-35-2) afficher un MMS, [29](#page-34-0) afficher un SMS, [29](#page-34-1) envoyer des [messages](#page-47-1)  instantanés, 42 envoyer un e-mail, [28](#page-33-1)

envoyer un MMS, [28](#page-33-2) envoyer un SMS, [28](#page-33-3)

#### minuteur

[voir outils, compte à rebours](#page-69-5)

#### modèles

insérer, [42](#page-47-2) MMS, [41](#page-46-1) SMS, [41](#page-46-2)

#### multimédia

[voir messages](#page-33-4)

#### mémo

f

[voir texte ou mémos vocaux](#page-70-2)

#### mémos vocaux

enre[gistrer,](#page-61-2) [56](#page-61-1) lire, 56

#### navigateur WAP

créer des favoris, [35](#page-40-0) ouvrir la page d'accueil, [34](#page-39-1)

#### outils

alarme, [63](#page-68-4) blog mobile, [58](#page-63-2) calculatrice, [64](#page-69-6) calendrier, [65](#page-70-3) chronomètre, [65](#page-70-4) compte à rebo[urs,](#page-69-8) [64](#page-69-7) convertisseur, 64 flux RSS, [62](#page-67-1) tâche, [65](#page-70-5) éditeur d'images, [56](#page-61-3)

#### photos

clichés si[mples,](#page-63-3) [31](#page-36-0) imprimer, 58 prendre un [cliché, fonctions](#page-48-0)  avancées, 43 retoucher, [56](#page-61-4) visionner, [31](#page-36-1) profil discret [25](#page-30-0) profil hors-ligne [21](#page-26-0)

#### radio FM

mémoris[er des stations,](#page-37-0) [48](#page-53-1) écouter, 32 rechercher [des informations](#page-53-2)musicales 48recommandation musicale [49](#page-54-0)Samsung PC Studio [46](#page-51-0) services Google [35](#page-40-1) sonnerie [25](#page-30-1)synchronisation créer un p[rofil,](#page-66-3) [61](#page-66-2) démarrer, 61 textecréer un mémo, [65](#page-70-6) messa[ges,](#page-34-2) [28](#page-33-5)

saisir, 29 touches [25](#page-30-2)

## traçage du mobile [54](#page-59-1)

## tâche

[voir outils, tâche,](#page-70-7)

verrouiller le téléphone [26](#page-31-1)

## vidéos

enregistrer, [31](#page-36-2) visionner, [32](#page-37-1)

## volume

volume d'écoute, [27](#page-32-3) volume des touches, [25](#page-30-3)

widgets [24](#page-29-0)

Wi-Fi [52](#page-57-2)

étiquette musicale [49](#page-54-1)

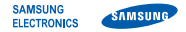

## Déclaration de conformité (R&TTE)

Nous, **Samsung Electronics** 

déclarons sous notre seule responsabilité que le produit

## Téléphone mobile GSM : GT-M5650

en relation avec cette déclaration est en conformité avec les normes suivantes et/ou d'autres documents normatifs.

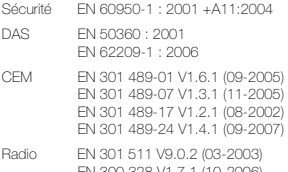

EN 300 328 V1.7.1 (10-2006) EN 301 908-1 V3.2.1 (05-2007) EN 301 908-2 V3.2.1 (05-2007)

Ce téléphone a été testé et s'est avéré conforme aux normes relatives à l'émission de fréquences radio. En outre, nous déclarons que cet appareil répond à la directive 1999/5/EC.

La procédure de déclaration de conformité, définie dans l'article 10, puis reprise à l'alinéa [IV] de la directive 1999/5/EC a été conduite sous contrôle de l'organisme suivant :

BABT, Forsyth House, Churchfield Road, Walton-on-Thames, Surrey, KT12 2TD, UK\* Numéro d'identification : 0168

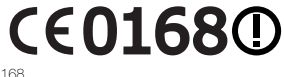

Documentation technique détenue par :

Samsung Electronics QA Lab.

disponible sur simple demande. (Représentant pour l'union européenne)

Samsung Electronics Euro QA Lab. Blackbushe Business Park, Saxony Way, Yateley, Hampshire, GU46 6GG, UK\* 2009.11.06

 $X$ .  $\sim$  potrz

Yong-Sang Park / Directeur Général

(lieu et date de parution) (nom et signature du responsable dûment habilité)

\* Cette adresse n'est pas celle du Centre de service de Samsung. Pour obtenir celle-ci, consultez la carte de la garantie ou contactez le revendeur de votre téléphone.

Le contenu de ce mode d'emploi peut ne pas correspondre fidèlement à votre téléphone en fonction du logiciel installé ou de votre opérateur.

## **SAMSUNG ELECTRONICS**

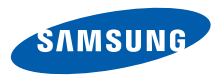

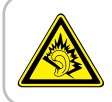

Une exposition excessive de votre oreille à un volume élevé peut endommager votre audition. Diminuez toujours le volume avant de connecter des écouteurs à une source audio et réglez le volume minimum nécessaire vous permettant d'entendre votre conversation ou la musique.

> Printed in Korea Code No.:GH68-26794AFrench. 12/2009. Rev. 1.0

World Wide Webhttp://www.samsungmobile.com